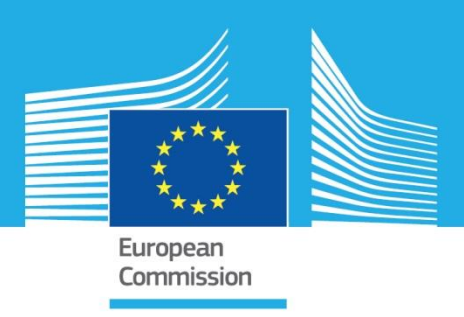

## JRC TECHNICAL REPORTS

# Level(s)-Indikator 2.1: Leistungsverzeichnisse, Materialien und Lebensdauern

*Benutzerhandbuch: Einführende Informationen, Anweisungen und Anleitungen (Veröffentlichungsversion 1.1)* 

Shane Donatello, Nicholas Dodd, Mauro Cordella (JRC, Referat B.5)

Januar 2021

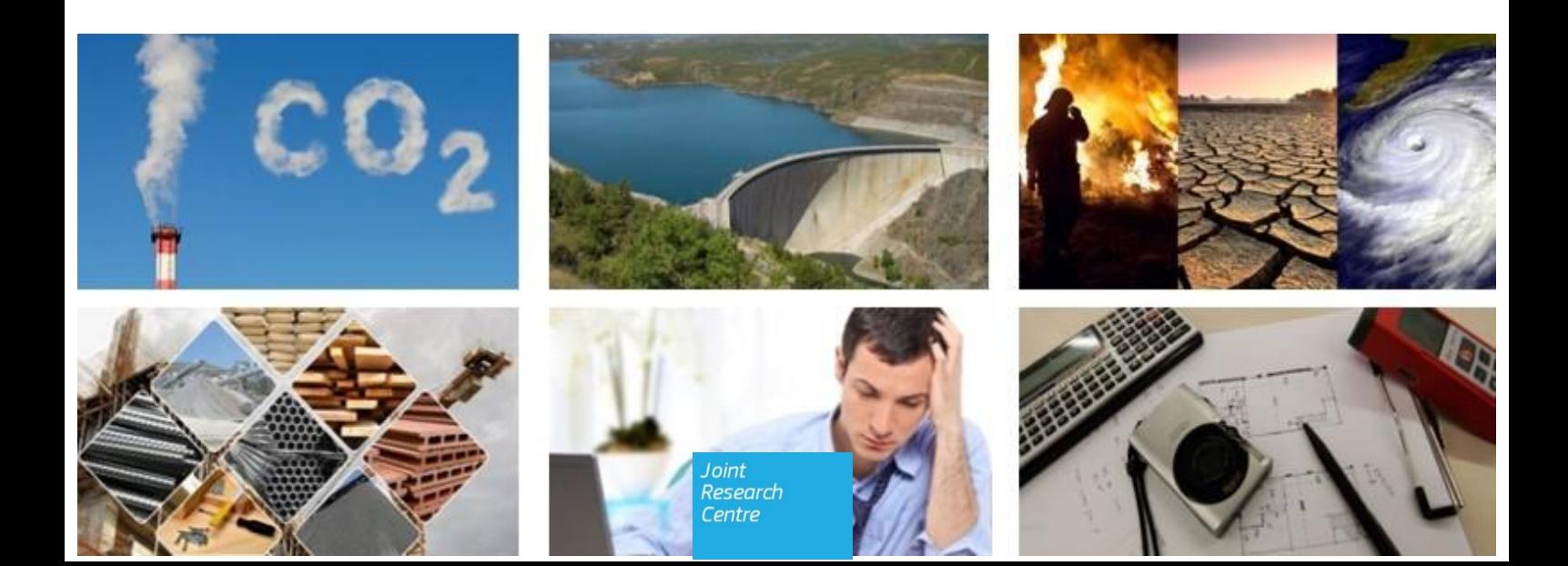

Europäische Kommission Gemeinsame Forschungsstelle Direktion B, Wachstum und Innovation Referat 5, Kreislaufwirtschaft und Industrial Leadership

*Kontaktinformationen* Shane Donatello Adresse: Edificio Expo. c/ Inca Garcilaso, 3. E-41092 Sevilla (Spanien) E-Mail: jrc-b5-levels@ec.europa.eu

#### <https://ec.europa.eu/jrc> <https://susproc.jrc.ec.europa.eu/product-bureau/product-groups/412/home>

#### Rechtlicher Hinweis

Bei dieser Veröffentlichung handelt es sich um einen technischen Bericht der Gemeinsamen Forschungsstelle (JRC), des wissenschaftlichen Dienstes der Europäischen Kommission. Er soll evidenzbasierte wissenschaftliche Hilfestellung für die Gestaltung der EU-Politik leisten. Die enthaltenen wissenschaftlichen Ergebnisse sind nicht als Hinweis auf einen politischen Standpunkt der Europäischen Kommission zu verstehen. Die Europäische Kommission und die in ihrem Namen handelnden Personen übernehmen keine Haftung für die Verwendung der in dieser Veröffentlichung enthaltenen Informationen.

Bezugnahme auf diesen Bericht: Donatello S., Dodd N. & Cordella M., 2021. Level(s)-Indikator 2.1: Leistungsverzeichnisse, Materialien und Lebensdauern – Benutzerhandbuch: Einführende Informationen, Anweisungen und Anleitungen (Veröffentlichungsversion 1.1)

#### **Titel**

Level(s)-Indikator 2.1: Leistungsverzeichnisse, Materialien und Lebensdauern – Benutzerhandbuch: Einführende Informationen, Anweisungen und Anleitungen (Veröffentlichungsversion 1.1)

#### **Kurzfassung**

Level(s), das als gemeinsamer EU-Rahmen von Kernindikatoren für die Bewertung der Nachhaltigkeit von Büro- und Wohngebäuden entwickelt wurde, kann von den frühesten Phasen des konzeptionellen Entwurfs bis zum voraussichtlichen Ende der Lebensdauer des Gebäudes angewendet werden. Neben der Umweltleistung, die im Mittelpunkt steht, können dadurch auch andere wichtige, damit verbundene Leistungsaspekte anhand von Indikatoren und Instrumenten für Gesundheit und Wohlbefinden, Lebenszykluskosten und mögliche zukünftige Gefährdungen der Leistung bewertet werden.

Level(s) soll eine gemeinsame Sprache in Sachen Nachhaltigkeit von Gebäuden bieten. Diese gemeinsame Sprache sollte die Durchführung gebäudeseitiger Maßnahmen ermöglichen, die eindeutig zu den übergeordneten umweltpolitischen Zielsetzungen der EU beitragen können. Level(s) weist die folgende Struktur auf:

- 1. Makroziele: Ein übergreifendes Paket aus sechs Makrozielen für den Level(s)-Rahmen, die zu den politischen Zielsetzungen der EU und der Mitgliedstaaten in Bereichen wie Energie, Materialverbrauch, Abfallmanagement, Wasser und Raumluftqualität beitragen.
- 2. Kernindikatoren: Ein Bündel aus 16 gemeinsamen Indikatoren, die zusammen mit einer vereinfachten Lebenszyklusanalyse (Life Cycle Assessment, LCA) verwendet werden können, um die Leistung von Gebäuden und ihren Beitrag zu den einzelnen Makrozielen zu messen.

Darüber hinaus zielt der Level(s)-Rahmen darauf ab, das Lebenszyklusdenken zu fördern. Er lenkt den anfänglichen Fokus der Nutzer von einzelnen Aspekten der Gebäudeleistung hin zu einer ganzheitlicheren Perspektive, mit dem Ziel, die Lebenszyklusanalyse (LCA) und die Lebenszykluskostenanalyse (Life Cycle Cost Assessment, LCCA) europaweit verstärkt einzusetzen.

### <span id="page-2-0"></span>**Inhalt**

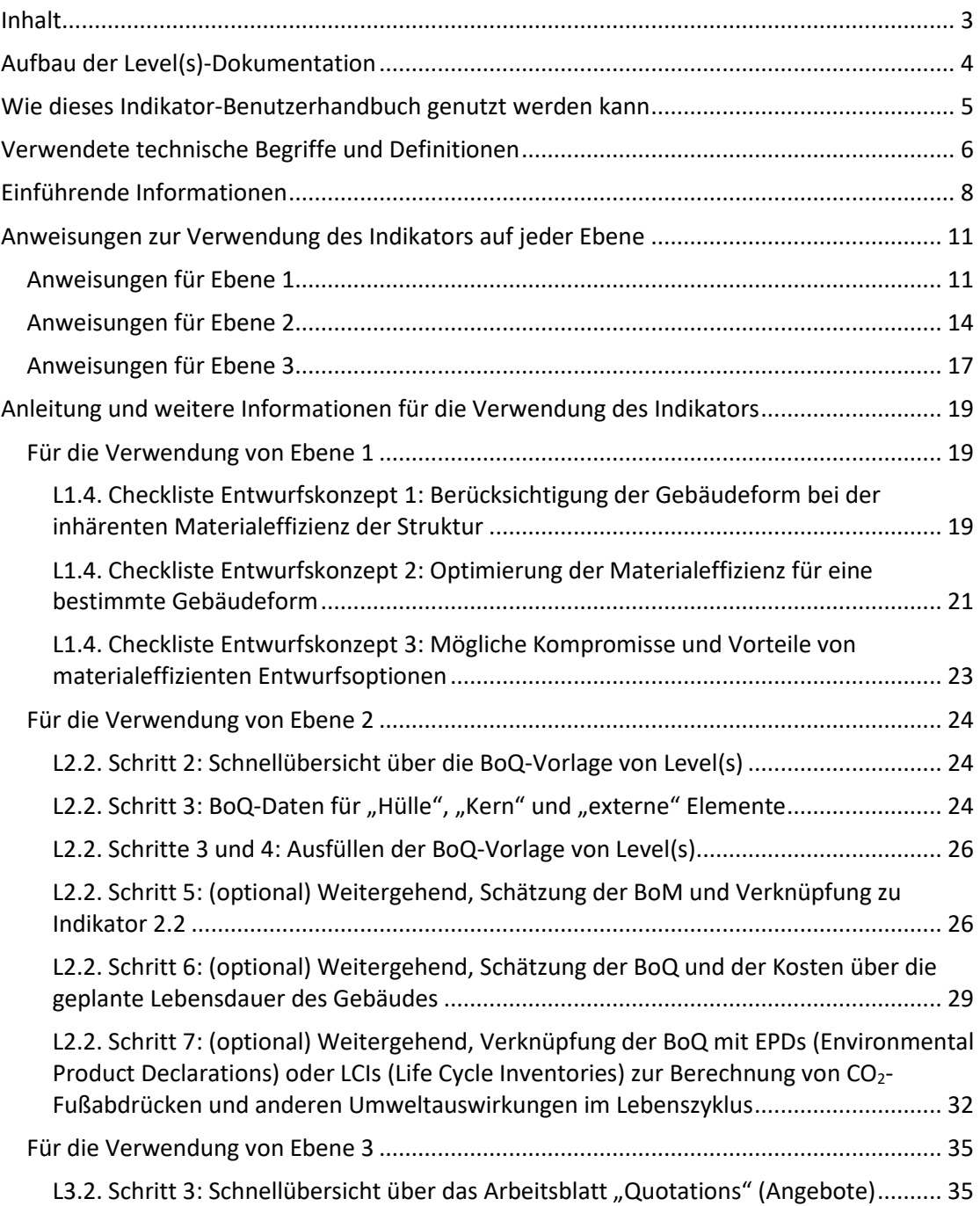

#### <span id="page-3-0"></span>**Aufbau der Level(s)-Dokumentation**

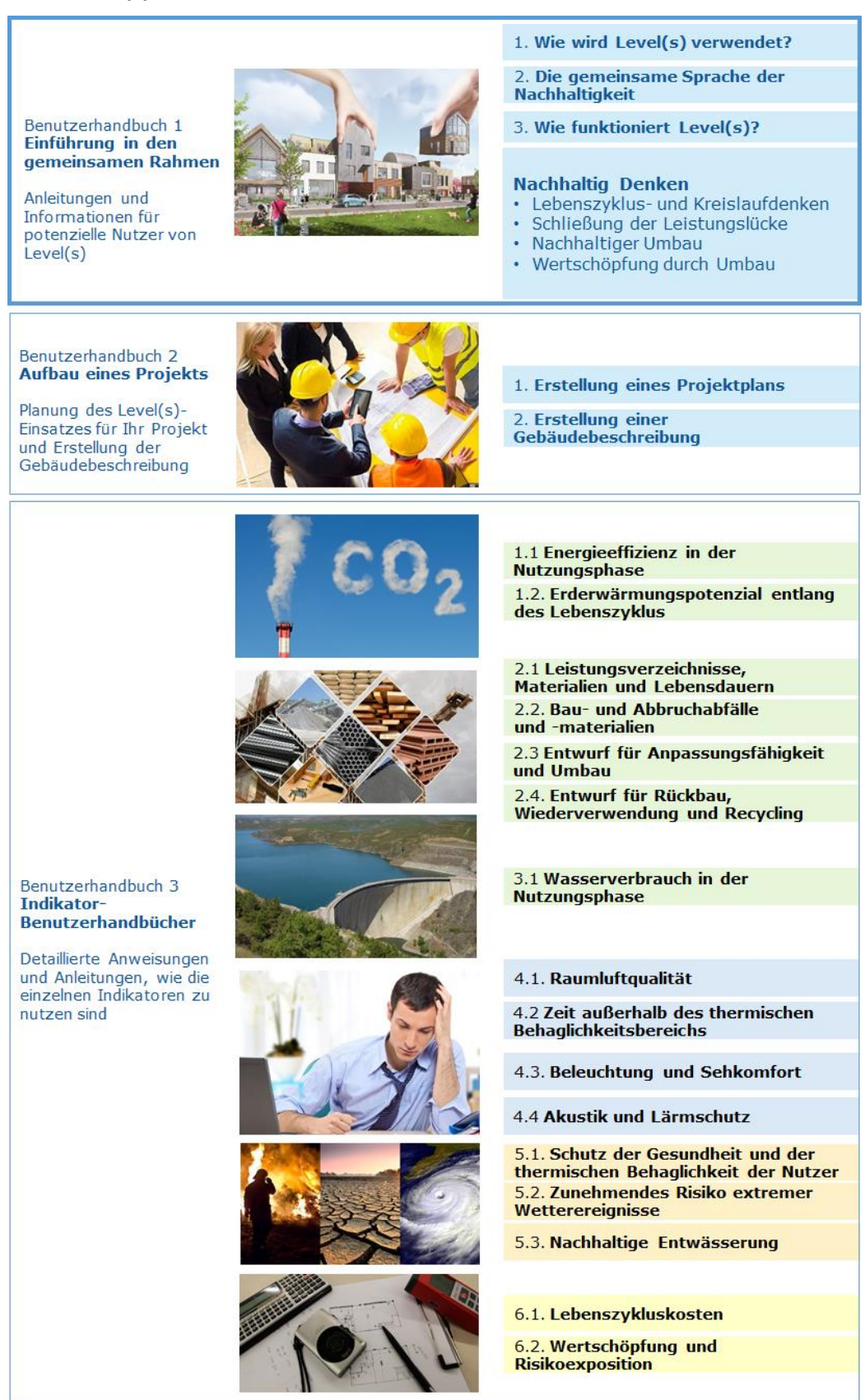

*Abbildung 1. Dokumentstruktur von Level(s)*

#### <span id="page-4-0"></span>**Wie dieses Indikator-Benutzerhandbuch genutzt werden kann**

Level(s) ist ein Rahmen von Kernindikatoren der Nachhaltigkeit. Sie können auf Bauprojekte angewendet werden, um über deren Leistung zu berichten und diese zu verbessern. Die unterstützende Dokumentation wurde so gestaltet, dass sie für alle Akteure zugänglich ist, die an diesem Prozess beteiligt sein können.

Wenn Sie noch keine Erfahrung im Hinblick auf die Bewertung der Nachhaltigkeit von Gebäuden besitzen, empfehlen wir Ihnen, **den ersten Teil des Level(s)-Benutzerhandbuchs** zu lesen. Hier erhalten Sie eine Einführung in die grundlegenden Konzepte hinter Level(s) und wie Sie diese auf ein Bauprojekt anwenden können.

Falls Sie Ihr Bauprojekt noch nicht auf die Verwendung von Level(s) ausgelegt haben, wie beispielsweise durch Anfertigung eines Projektplans und der Gebäudebeschreibung, empfehlen wir Ihnen, **den zweiten Teil des Level(s)-Benutzerhandbuchs** zu lesen.

**Dieses Indikator-Benutzerhandbuch gehört zum dritten Teil des Level(s)-Benutzerhandbuchs**, in dem Sie Anweisungen zur Verwendung der Indikatoren finden. Es soll Ihnen helfen, den gewählten Indikator auf ein Bauprojekt anzuwenden. Es hilft Ihnen dabei auf folgende Weise:

- **Einführende Informationen:** Dieser Abschnitt bietet einen Überblick über den Indikator, unter anderem mit den folgenden Informationen:
	- warum Sie die Leistung damit messen sollten,
	- $\checkmark$  was er misst,
	- in welchen Phasen eines Projekts er genutzt werden kann,
	- $\checkmark$  die Maßeinheit und
	- $\checkmark$  die zugehörige Berechnungsmethode sowie Bezugsnormen.
- **Anweisungen zur Verwendung der Indikatoren auf den verschiedenen Ebenen:** Dieser Abschnitt bietet:
	- $\checkmark$  schrittweise Anweisungen für jede Ebene,
	- Informationen darüber, was für eine Bewertung benötigt wird,
	- $\checkmark$  eine Checkliste für das Entwurfskonzept (auf Ebene1) und
	- die Berichtsformate.

Die Anweisungen verweisen oft auf den Abschnitt mit den Anleitungen und weiteren Informationen, der nach den Anweisungen zu finden ist.

 **Anleitungen und weitere Informationen für die Verwendung des Indikators:** In diesem Abschnitt finden Sie weitere Hintergrundinformationen und Anleitungen, die Sie dabei unterstützen, bestimmte Schritte der Anweisungen zu befolgen, einschließlich der auf Ebene 1 eingeführten Entwurfskonzepte und der praktischen Schritte zur Berechnung oder Messung der Leistung auf den Ebenen 2 und 3. Sie alle enthalten Querverweise zu bestimmten Anweisungsschritten auf den Ebenen 1, 2 oder 3.

Dieses Indikator-Benutzerhandbuch ist so aufgebaut, dass Sie, sobald Sie mit der Verwendung des Indikators vertraut sind und wissen, wie Sie damit arbeiten, nicht mehr auf die Anleitungen und Hintergrundinformationen zurückgreifen müssen, sondern nur noch direkt mit den Anweisungen auf der betreffenden Ebene arbeiten.

### <span id="page-5-0"></span>**Verwendete technische Begriffe und Definitionen**

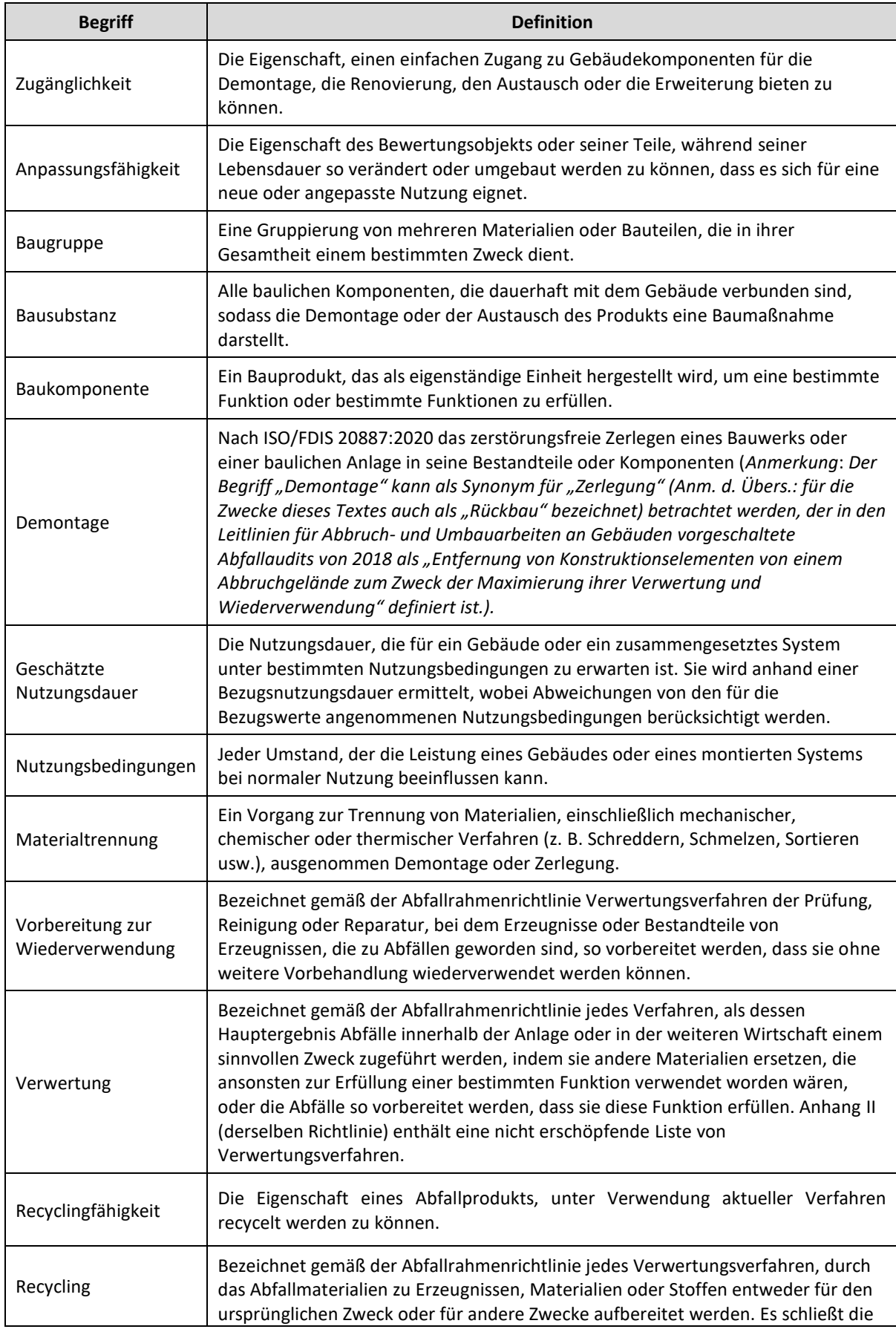

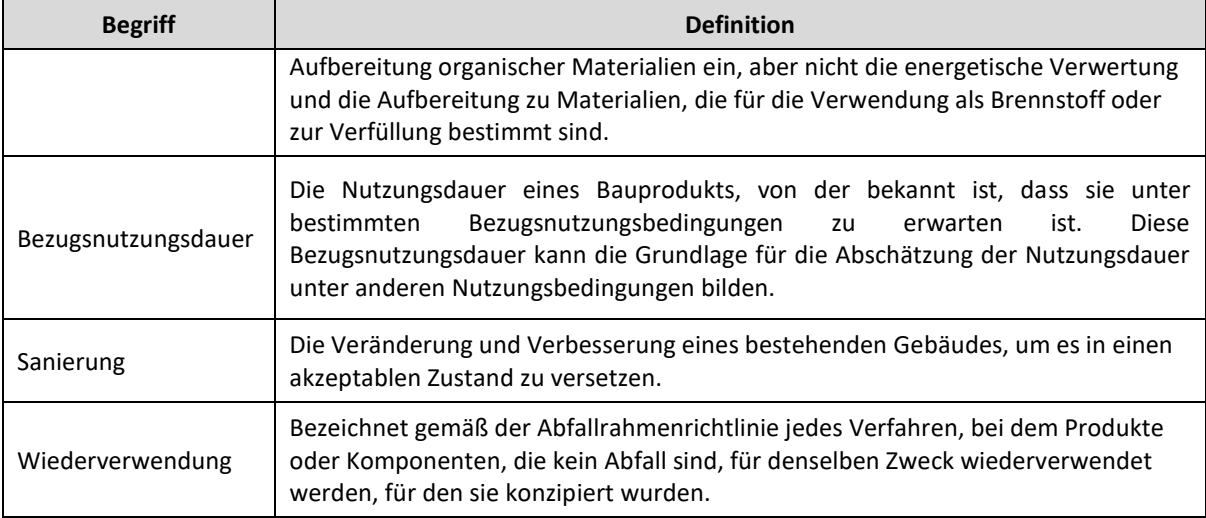

#### <span id="page-7-0"></span>**Einführende Informationen**

#### **Warum die Leistung mit diesem Indikator messen?**

Der Bau und die Nutzung von Gebäuden in der EU verbrauchen etwa die Hälfte aller von uns gewonnenen Materialien.<sup>1</sup> Während sich die Energieeffizienz von Gebäuden verbessert, werden die Einflüsse von Materialien (z. B. CO2) und die Materialkosten über den gesamten Lebenszyklus von Gebäuden immer höher.

Die für den Indikator 2.1 gesammelten Informationen untermauern die Bewertung mehrerer anderer Level(s)- Indikatoren (insbesondere 1.2, 2.2 und alle Lebenszyklusbewertungen (LCA) oder Lebenszykluskosten (LCC)- Analysen.) Dieser Indikator ist zusammen mit Indikator 1.1 entscheidend für die Förderung eines besseren Gebäudeentwurfs, der den Ressourcenverbrauch gegenüber den Anforderungen an das Gebäude und seiner Funktionalität abwägt.<sup>2</sup>

Indikator 2.1 bietet die Möglichkeit:

- ein Leistungsverzeichnis (Bill of Quantities, BoQ) in eine Stückliste (Bill of Materials, BoM) umzuwandeln, die mit den Berichtsanforderungen für Bau- und Abbruchabfälle kompatibel ist (Verknüpfung zu Indikator 2.2),
- Kostenelemente für jedes eingekaufte Material/Produkt zu berücksichtigen (Verknüpfung zu den LCC in Indikator 6.1) und
- jedem gekauften Gebäudeelement/Material spezifische Lebensdauern im Verhältnis zur geplanten Lebensdauer des Gebäudes zuzuordnen (Verknüpfung zu den Indikatoren 1.2 und 6.1).

Wenn ein CO2-Fußabdruck ermittelt oder eine Lebenszyklusanalyse (LCA) für das Gebäude durchgeführt werden soll, können die für die BoQ eingegebenen Daten mit EPD-Daten oder mit entsprechenden Datensätzen aus Lebenszyklusbestandsaufnahmen verknüpft werden (Verknüpfung zu Indikator 1.2 oder zur LCA).

#### **Was misst er?**

Die Ebenen 2 und 3 dieses Indikators schätzen und messen die Masse der Bauprodukte und -materialien, die für die Fertigstellung definierter Gebäudeteile erforderlich sind (die alle der Gebäudehülle, dem Gebäudekern oder externen Aspekten des Gebäudes zuzuordnen sind). Für jeden Eintrag wird die Masse in verschiedene Materialfraktionen aufgeschlüsselt (Beton/Ziegel/Fliesen, Holz, Glas, Kunststoff, Bitumengemische, Metalle, Dämmstoffe, Gips, gemischt und EEE<sup>3</sup>). Wenn optionale Kostendaten eingegeben werden, werden die Kosten für jeden Eintrag gemessen. Wenn für jeden Eintrag optionale Nutzungsdauern eingegeben werden, können die Massen und Kosten für Materialien über die Gebäudenutzungsdauer gemessen werden, wobei eine vergleichbare Wiederbeschaffung angenommen wird.

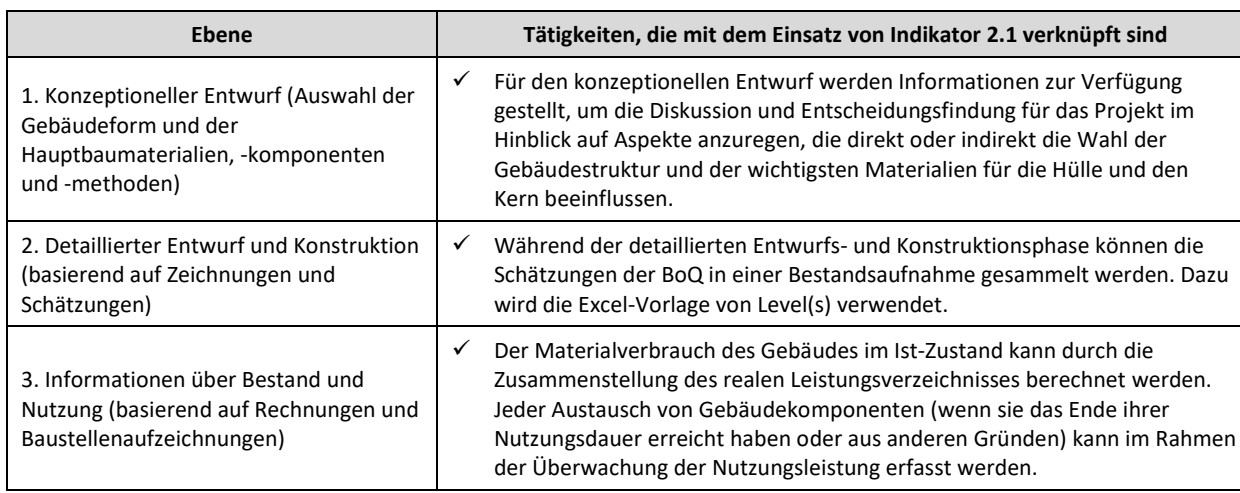

#### **Zu welcher Phase eines Projekts?**

**<sup>.</sup>** <sup>1</sup> KOM(2011) 571 endgültig. Fahrplan für ein ressourcenschonendes Europa.

<sup>2</sup> COM(2014) 445 endgültig. Zum effizienten Ressourceneinsatz im Gebäudesektor.

<sup>&</sup>lt;sup>3</sup> Elektrische und elektronische Ausrüstung.

#### **Maßeinheit**

Die Daten werden in Tonnen und als Prozentsatz der Gesamtmasse angegeben, mit weiterer Aufteilung nach:

- Materialtyp (d. h. Beton, Holz, Metalle usw.) und
- Gebäudeaspekt (d. h. Hülle, Kern oder Außenaspekte).

Wo optionale Kostendaten eingegeben werden, werden diese in Einheiten von Tausend Euro ('000 EUR) angegeben und grob in Hülle, Kern und Außenaspekte des Gebäudes aufgeteilt. Um eine bessere Vergleichbarkeit zu ermöglichen, werden die Kostendaten auch auf EUR/t und EUR/m² normalisiert. Es gelten dieselben Einheiten, unabhängig davon, ob die BoQ nur für den Bau oder für die geplante Nutzungsdauer des Gebäudes gilt (d. h. einschließlich geplanter Reparatur- und Austauschmaßnahmen).

#### **Systemgrenze**

Im Zusammenhang mit den in EN 15978 festgelegten Modul-Lebenszyklusphasen A-D konzentriert sich der Indikator allgemein auf Phase A5 (Errichtung/Einbau) des Gebäudelebenszyklus. Die Auswahl und die Mengen der Materialien haben jedoch starken Einfluss auf die Phasen A1-A3 (Herstellungsphase) und A4 (Transport). Dies sind Auswirkungen, die mit der Herstellung und dem Transport zum Standort verbunden sind. Werden die Nutzungsdauern der verschiedenen Bauelemente und -materialien in einer "*Lebenszeit-BoQ*" berücksichtigt, werden auch die Auswirkungen von Modul B (Nutzungsphase) für eventuell beschaffte Ersatzmaterialien und die Auswirkungen von Modul C (Entsorgungsphase) für die zu entsorgenden Materialien relevant.

#### **Umfang**

Der Umfang umfasst Daten für alle Bauprodukte und -materialien, die für den Bau oder Umbau des Gebäudes gekauft werden. Der Zusammenhang zwischen den Eingaben für Indikator 2.1 und den anderen Indikatoren ist nachfolgend dargestellt.

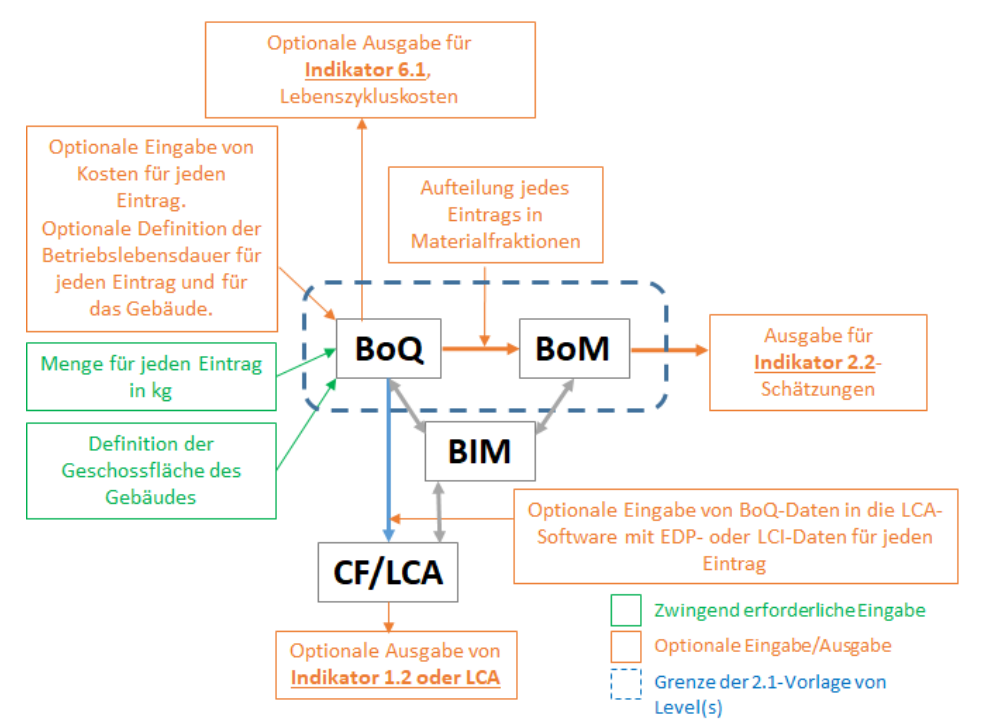

*Abbildung 2. Darstellung der Eingaben und Ausgaben für Indikator 2.1 und potenzieller Zusammenhang mit der BIM*

Korrekt eingetragen, eignen sich die Daten aus Indikator 2.1 als Grundlage für die Abschätzung der Bauabfälle (CW) aus dem Bauprojekt (relevant für Indikator 2.2). Sie liefern die Materialkosten für Indikator 6.1 (Lebenszykluskosten) und bieten eine Grundlage für die Durchführung einer Lebenszyklusbewertung (LCA) oder die Bestimmung eines CO2-Fußabdrucks (CF) in Übereinstimmung mit Indikator 1.2.

Beachten Sie, dass mit der Gebäudedatenmodellierung (BIM) die gleichen Verbindungen hergestellt werden

können wie mit der Vorlage von Level(s) für Indikator 2.1 (und mehr). Falls Nutzer bereits eine BIM verwenden, kann es für sie sinnvoller sein, weiterhin die BIM-Software für die Datenzusammenstellung und -verarbeitung im Hinblick auf BoQ, BoM und die damit verbundenen Kosten- und Nutzungsdauerschätzungen zu verwenden.

#### **Berechnungsmethode und Bezugsnormen**

Die für die Ebenen 2 und 3 verwendete Berechnung beruht auf der auf Excel basierenden Level(s)- Berichtsvorlage für die BoQ. Daten in grün unterlegten Zellen müssen eingegeben werden, Daten in gelb unterlegten Zellen sind optional. Falls der Nutzer beabsichtigt, CW (Bauabfälle) zu schätzen, muss er die Aufteilung nach % Masse in eine von 10 Materialfraktionen definieren, die mit Indikator 2.2 (Bau- und Abbruchabfälle, CDW) kompatibel sind.

Die Excel-Vorlage addiert/multipliziert einfach Zahlen und ermöglicht es, sie automatisch in Berichten auszugeben (in roten Zellen) und zu normalisieren (rote Zellen), sodass sie am Berichtsformat von Level(s) ausgerichtet sind.

Bei der optionalen Angabe der Nutzungsdauern für jeden Eintrag in der BoQ wird dem Anwender empfohlen, die Regeln in Abschnitt 9.3.3 von EN 15978, ISO 15686-8, Tools wie BCIS, DGNB oder ETool, spezifische Normen für bestimmte Elemente (z. B. EN 15459 für Heizungsanlagen) sowie das Wissen aus der Erfahrung mit solchen Elementen in ähnlichen Gebäuden und unter ähnlichen Umständen zu berücksichtigen.

#### <span id="page-10-0"></span>**Anweisungen zur Verwendung des Indikators auf jeder Ebene**

#### <span id="page-10-1"></span>*Anweisungen für Ebene 1*

#### **L1.1. Zweck dieser Ebene**

Ebene 1 konzentriert sich darauf, dem Leser sechs hochrelevante Aspekte im Hinblick auf die Optimierung des Verbrauchs von Baumaterialien und -produkten bewusst zu machen, unabhängig davon, ob er beabsichtigt, BoQs auf Ebene 2 oder 3 zu erstellen. Die Nutzer von Level(s) sollten dann in einer zusammenfassenden Tabelle kurz beschreiben, wie diese Aspekte bei den Diskussionen und der Entscheidungsfindung in der Phase des konzeptionellen Entwurfs berücksichtigt wurden (oder nicht).

#### **L1.2. Schrittweise Anweisungen**

*Diese Anweisungen sollten in Verbindung mit der begleitenden technischen Anleitung für Ebene 1 und den unterstützenden Informationen gelesen werden (siehe Seite 18).*

- 1. Schlagen Sie in der Checkliste unter L1.4 zu materialeffizienten Entwurfskonzepten nach und lesen Sie die Hintergrundbeschreibungen in der technischen Anleitung für Ebene 1.
- 2. Prüfen und identifizieren Sie innerhalb des Entwurfsteams, wie materialeffiziente Entwurfskonzepte in den Entwurfsprozess eingeführt werden können.
- 3. Sobald das Entwurfskonzept mit dem Kunden abschließend vereinbart ist, halten Sie alle materialeffizienten Entwurfskonzepte fest, die berücksichtigt wurden. Verwenden Sie dazu das L1-Berichtsformat (siehe L1.5).

#### **L1.3. Wer sollte wann beteiligt werden?**

In der konzeptionellen Entwurfsphase wären die Hauptakteure der Entwurfsarchitekt, der Gebäudeeigentümer und die zuständige Baubehörde, die die Genehmigung für die Bau- oder Umbautätigkeit erteilt.

Später im Projekt müssten ein (idealerweise vom Bauunternehmer unabhängiger) Mengengutachter, der Bauunternehmer und die Lieferanten von Bauelementen und -materialien hinzugezogen werden, um die Mengen, die gekauft werden müssen, und die potenzielle Lebensdauer jedes Elements/Materials besser zu beurteilen.

#### **L1.4. Checkliste relevanter Entwurfskonzepte**

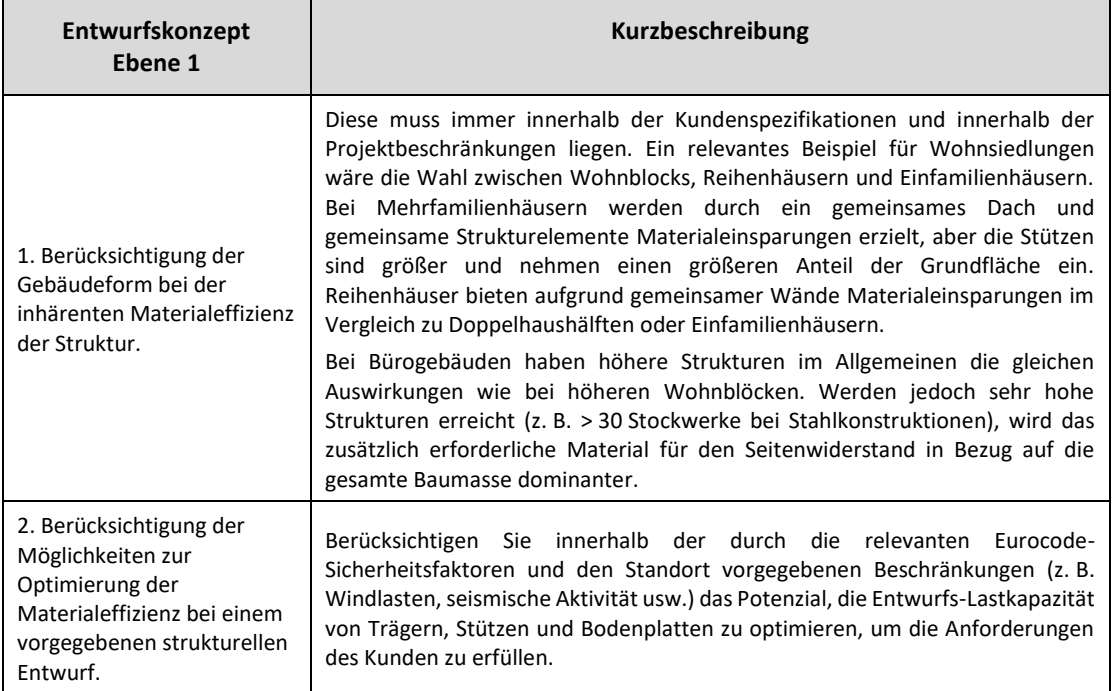

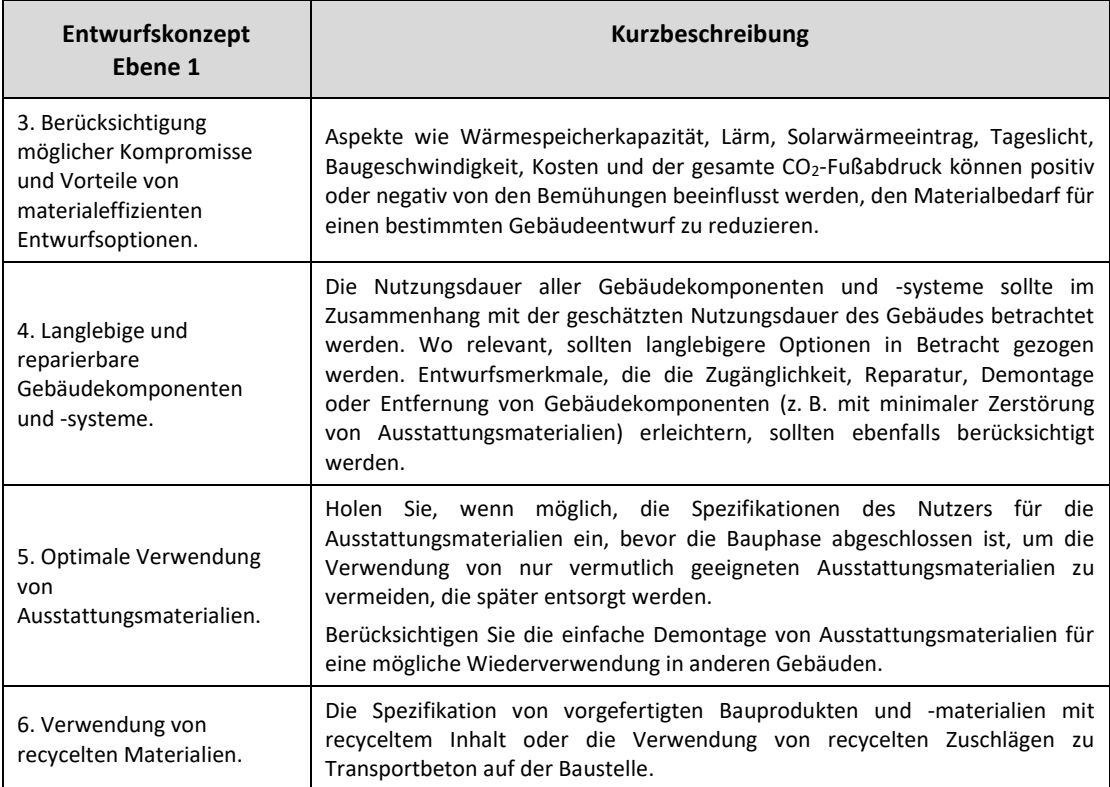

#### **L1.5. Berichtsformat**

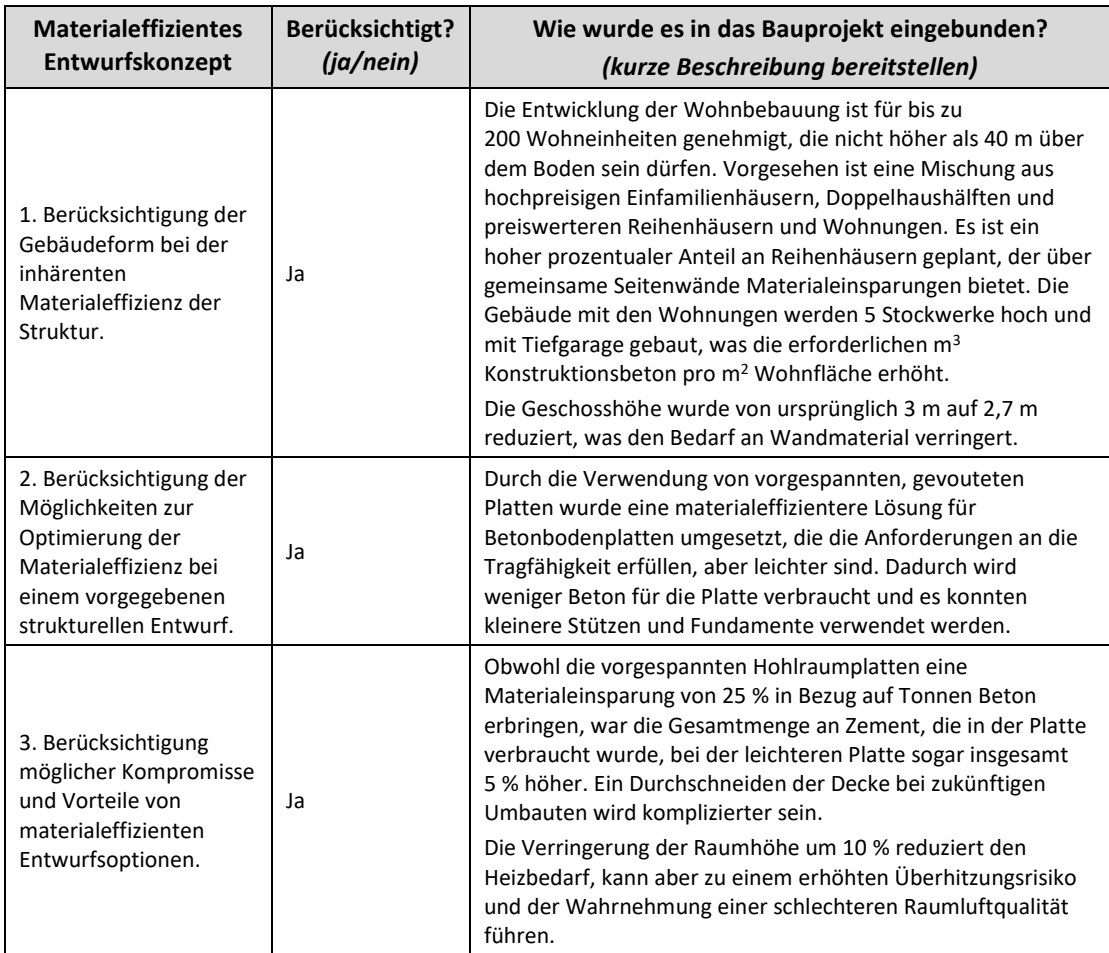

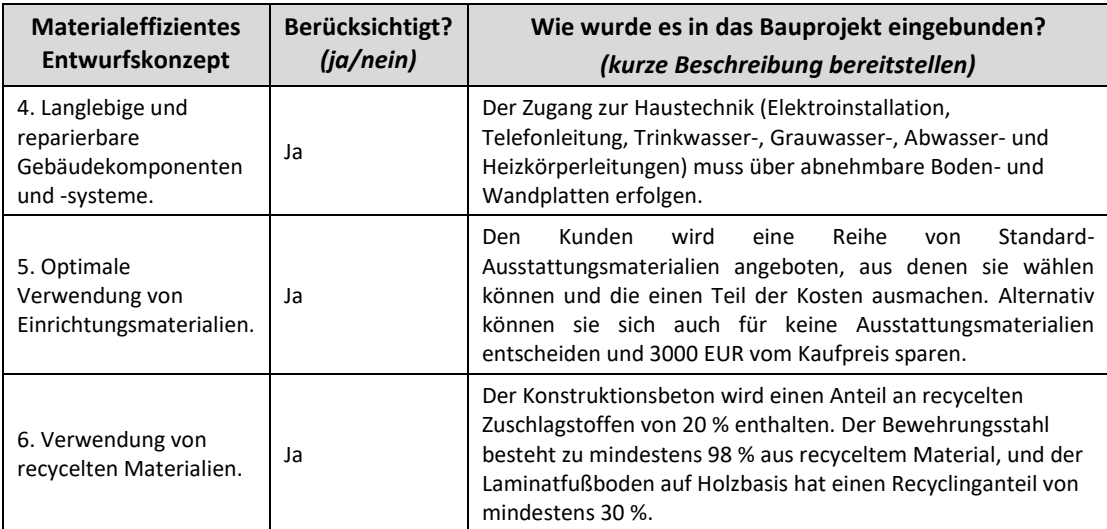

#### <span id="page-13-0"></span>*Anweisungen für Ebene 2*

#### **L2.1. Zweck dieser Ebene**

Zweck von Ebene 2 ist es, dem Nutzer zu ermöglichen, eine Schätzung der BoQ während der Entwurfsphase vorzunehmen. In den frühen Entwurfsphasen sind ungefähre Schätzungen erforderlich, um sicherzustellen, dass das Budget eingehalten wird.

Die Vorlage für die BoQ-Bestandsaufnahme von Level(s) ist ein Instrument zum Einfügen und Verwalten der BoQ-Daten. Darüber hinaus kann die BoQ-Vorlage durch die Eingabe optionaler Kostendaten und Lebensdauern Ausgaben generieren, die für andere Level(s)-Indikatoren nützlich sind.

#### **L2.2. Schrittweise Anweisungen**

*Diese Anweisungen sollten in Verbindung mit der begleitenden technischen Anleitung für Ebene 2 und den unterstützenden Informationen gelesen werden (siehe Seite 23).*

Bei der Schätzung der BoQ für ein Projekt sollten die folgenden Schritte 1-4 befolgt werden:

- 1. Definition der technischen Spezifikationen und des Layouts für das Gebäude. Zum Beispiel statischer Entwurf, Grundrisse, erforderliche Tragfähigkeiten usw.
- 2. Download der Level(s)-Vorlage für BoQ.
- 3. Beratung mit einem Statiker und einem Mengengutachter, um einen Entwurf der BoQ für die Gebäudehülle zu erstellen – unter Einhaltung der Anweisungen, die in der BoQ-Vorlage von Level(s) enthalten sind. Falls ausreichende Informationen verfügbar sind, sollten auch Schätzungen für Kern- und Außenelemente eingegeben werden.
- 4. Sobald genauere Informationen verfügbar sind, verfeinern Sie die Einträge in der BoQ-Vorlage.
- 5. *Optionaler Schritt:* Wenn Sie auch geschätzte Bauabfälle (CW) unter Indikator 2.2 angeben, verwenden Sie die auf Excel basierende BoQ-Vorlage von Level(s), um die BoQ in eine BoM umzuwandeln und eine vereinfachte Schätzung der CW im Arbeitsblatt "BoM (for *construction)*" (BoM (für den Bau)) vorzunehmen. Alternativ können Teile der BoQ-Daten direkt in die Vorlage für Indikator 2.2 importiert werden, um eine detailliertere Schätzung zu erhalten.
- 6. *Optionaler Schritt:* Wenn Sie auch unter Indikator 6.1 einen Bericht erstellen, geben Sie die geschätzten Nutzungsdauern für jeden BoQ-Eintrag ein und verwenden Sie die BoM-Ausgabe (für die Nutzungsdauer) als Grundlage für die Schätzung der Kosten für Bauprodukte und -materialien.
- 7. *Optionaler Schritt:* Wenn Sie auch unter Indikator 1.2 einen Bericht erstellen oder eine LCA durchführen, geben Sie die geschätzten Nutzungsdauern für jeden BoQ-Eintrag ein und verwenden Sie das Arbeitsblatt "*BoM output (for lifetime)*" (BoM-Ausgabe (für die Nutzungsdauer)) als Grundlage für die Schätzung der Kohlenstoff- und/oder anderen Lebenszyklusauswirkungen der Bauprodukte und -materialien über die gesamte Nutzungsdauer des Gebäudes.

#### **L2.3. Was benötigen Sie für eine Bewertung?**

Die folgenden wichtigsten Komponenten werden benötigt:

- Eine vollständige Level(s)-Gebäudebeschreibung.
- Die auf Excel basierende BoQ-Vorlage von Level(s) (oder der BIM-Software) für die Zusammenstellung der BoQ.
- $\checkmark$  Relevante Gebäudedokumentation und Entwurfsberechnungen im Hinblick auf Material und Größe.
- (optional) Annahmen über die Aufteilung der Bauprodukte und -materialien in unterschiedliche Materialfraktionen, die Einheitskosten und die geschätzte Nutzungsdauer.

#### **L2.4. Wer sollte wann beteiligt werden?**

Der Architekt, der Gebäudeeigentümer, die Planungsbehörde und der Bauingenieur sollten in Schritt 1 einbezogen werden. Der Bauingenieur und der Mengengutachter sollten weitreichend in Schritt 2 einbezogen werden. In den Schritten 3 und 4 müssen sich der Bauingenieur und der Mengengutachter mit den Lieferanten von Bauprodukten und -materialien absprechen. Im optionalen Schritt 5 ist eine Abstimmung mit den zuständigen Personen oder dem verantwortlichen Team für das Abfallmanagement (dem Abfallmanager) erforderlich. In den Schritten 6 und 7 schließlich werden weitere Informationen vom Architekten und den Lieferanten dringend empfohlen.

#### **L2.5. Vergleichbarkeit der Ergebnisse sicherstellen**

Die Normalisierung der Ergebnisse nach m<sup>2</sup> trägt dazu bei, die Vergleichbarkeit der verschiedenen Entwürfe und sogar zwischen unterschiedlichen Gebäuden sicherzustellen. Kostendaten sollten keine Arbeitsleistung enthalten, weil sich diese maßgeblich zwischen verschiedenen Ländern unterscheidet und sehr viel komplizierter zu schätzen ist als Materialien.

Der Vergleich von Projekten einfach nach den Materialien der Hülle, die für alle Gebäude in dem Bestandsentwurf präzise bekannt sein müssen, gestattet einen weitreichenderen Vergleich zwischen Gebäuden, die sich möglicherweise im Kern sowie in externen Elementen vollständig unterscheiden. Um besser zu verstehen, was Hülle, Kern und externe Elemente sind, beachten Sie bitte [Tabelle](#page-24-0) 2 im Anleitungsabschnitt.

#### **L2.6. Ein Schritt weiter**

Die optionalen Schritte 5, 6 und 7 enthalten Beispiele dafür, wie von Indikator 2.1 aus die BoQ-Daten weiter genutzt werden können. Sie verwenden die BoQ-Daten als Grundlage für die Schätzung von Bauabfällen, Lebenszykluskosten und CO<sub>2</sub>- bzw. anderen LCA-Einflüssen. Details dazu, wie dies umzusetzen ist, finden Sie in den späteren Anleitungsabschnitten (siehe Seite 24 ff.).

#### **L2.7. Format für den Bericht über die Ergebnisse einer Bewertung**

Die Kernausgaben für die BoQ sind:

- Gesamtmenge der verwendeten Materialien (Tonnen und prozentuale Aufteilung für zehn vordefinierte Materialfraktionen)
- Verwendete Materialmengen, aufgeteilt nach Gebäudeaspekten (Tonnen und prozentuale Aufteilung für Hülle, Kern und externe Elemente)
- Kosten für die verwendeten Materialien, aufgeteilt nach Gebäudeaspekten (Euro und prozentuale Aufteilung für Hülle, Kern und externe Elemente)
- Normalisiertes Gesamtmaterial (in kg/m<sup>2</sup>) und
- Normalisierte Gesamtkosten (in EUR/m<sup>2</sup>).

Die in der Excel-Vorlage von Level(s) automatisch erzeugte Ausgabe ist im folgenden Screenshot zu sehen.

|                                                        |                              |                                 | Bill of Quantities/ Materials (for building life time) |             |                         |                                           |              |
|--------------------------------------------------------|------------------------------|---------------------------------|--------------------------------------------------------|-------------|-------------------------|-------------------------------------------|--------------|
| Breakdown by material type                             |                              | Breakdown by building aspect    | <b>Building</b><br>floor area<br>(m2)                  |             |                         |                                           |              |
|                                                        |                              |                                 | <b>Shell</b>                                           | <b>Core</b> | <b>External</b>         | <b>Total</b>                              | 2500         |
|                                                        | <b>Material</b><br>total (t) | <b>Material</b><br>total $(\%)$ | Split by mass (t)                                      |             |                         | <b>Totals</b><br>check<br>$(s$ hould = 0) |              |
| Concrete,<br>brick, tile,<br>natural stone,<br>ceramic | 3472                         | 88.7%                           | 3839.6                                                 | 75          | $\mathbf{0}$            | 3914.6                                    | $\mathbf{0}$ |
| Wood                                                   | 71.25                        | 1.8%                            | Split by mass (%)                                      |             |                         |                                           |              |
| Glass                                                  | 128.04                       | 3.3%                            | 98.1%                                                  | 1.9%        | 0.0%                    | 100.0%                                    |              |
| <b>Plastic</b>                                         | 3.75                         | 0.1%                            | Split by cost '000 €                                   |             |                         |                                           |              |
| <b>Bituminous</b><br>mixtures                          | $\mathbf{0}$                 | 0.0%                            | 669.825                                                | 120         | $\mathbf{0}$            | 789.825                                   |              |
| <b>Metals</b>                                          | 239.56                       | 6.1%                            | Split by cost (%)                                      |             |                         |                                           |              |
| Insulation<br>materials                                | $\mathbf{0}$                 | 0.0%                            | 84.8%                                                  | 15.2%       | $0.0\%$                 | 100.0%                                    |              |
| Gypsum                                                 | $\Omega$                     | 0.0%                            | Total cost $\epsilon/m2$                               |             | Total cost $\epsilon/t$ |                                           |              |
| <b>Mixed</b>                                           | $\Omega$                     | 0.0%                            |                                                        | 315.9       |                         | 201.8                                     |              |
| <b>Electrical and</b><br>Electronic<br>Equipmnt        | $\Omega$                     | 0.0%                            |                                                        |             |                         |                                           |              |
| <b>Combined</b><br>total                               | 3914.6                       | 100.0%                          |                                                        |             |                         |                                           |              |

*Abbildung 3. Berichtsformat für 2.1 Leistungsverzeichnisse, Materialien und Lebensdauern*

Die einzigen Daten, die eingefügt werden müssen, ist die Gesamtnutzfläche in der grünen Zelle oben rechts. Dies sollte die Zahl sein, die für die Gebäudebeschreibung verwendet wird. Alle Zahlen in den roten Zellen werden automatisch aus den Daten generiert, die in die grünen und gelben Zellen im Dateneingabe-Arbeitsblatt eingegeben wurden.

Der obige Screenshot bezieht sich auf die Ausgaben für die über die Lebensdauer des Gebäudes verwendeten Materialien (d. h. unter Berücksichtigung des Austauschs von Materialien während der Nutzungsphase). Genau dasselbe Berichtsformat wird auch in einem separaten Arbeitsblatt erstellt, das nur die beim Bau verwendeten Materialien berücksichtigt. Welches Arbeitsblatt zu verwenden ist, hängt von den Zielen des Nutzers ab.

#### <span id="page-16-0"></span>*Anweisungen für Ebene 3*

#### **L3.1. Zweck dieser Ebene**

Während sich Ebene 2 auf die rein geschätzte BoQ konzentriert, basiert Ebene 3 auf tatsächlichen Angeboten und Einkäufen, wobei BoQ-Daten registriert und protokolliert werden, wenn Materialien und Produkte beschafft und an den Standort geliefert werden. Eine zentrale Aufzeichnung der Einkäufe ist hilfreich, um die Ausgaben in Übereinstimmung mit den Projektbudgets und Zeitplänen zu verfolgen. Die BoQ-Bestandsvorlage von Level(s) ermöglicht das Einfügen und Verwalten der BoQ-Daten, nicht nur für tatsächliche Einkäufe, sondern auch für andere erhaltene Angebote, um den Vergleich zu erleichtern. Solange der gleiche Umfang definiert ist (d. h. Hülle/Kern/externe Elemente), ermöglichen die Berichte von Ebene 3 einen direkten Vergleich mit den Schätzungen von Ebene 2.

#### **L3.2. Schrittweise Anweisungen**

*Diese Anweisungen sollten in Verbindung mit der begleitenden technischen Anleitung für Ebene 3 und den unterstützenden Informationen gelesen werden (siehe Seite 32).*

Bei der Erfassung der tatsächlichen BoQ-Daten für ein Projekt sollten die folgenden Schritte 1-4 befolgt werden:

- 1. Download der BoQ-Vorlage von Level(s) (für Ebene 2 und 3 gelten dieselben Arbeitsblätter).
- 2. Sammeln Sie auf Basis der Schätzungen von Ebene 2 oder anderer Quellen Angebote für die bereitgestellte BoQ. Wenn möglich, sollten Angebote von 3 verschiedenen Lieferanten eingeholt werden.
- 3. *(optional)* Füllen Sie das Arbeitsblatt "Quotations" (Angebote) der BoQ-Vorlage von Level(s) für die BoQ aus.
- 4. Fügen Sie die Angaben zum eingekauften Material direkt in das Arbeitsblatt "*BoQ input*" (BoQ-Eingabe) ein oder kopieren Sie diese.
- 5. (*optional*) Wenn Sie auch unter Indikator 6.1 einen Bericht erstellen, geben Sie die geschätzten Nutzungsdauern für jeden BoQ-Eintrag ein und verwenden Sie das Arbeitsblatt "*BoM output (for lifetime)*" (BoM-Ausgabe (für die Nutzungsdauer)) als Grundlage für die Berechnung der Kosten für Bauprodukte und -materialien.
- 6. (*optional*) Wenn Sie auch unter Indikator 1.2 einen Bericht erstellen oder eine LCA durchführen, geben Sie die geschätzten Nutzungsdauern für jeden BoQ-Eintrag ein und verwenden Sie das Arbeitsblatt *"BoM output (for lifetime)"* (BoM-Ausgabe (für die Nutzungsdauer)) als Grundlage für die Berechnung der Kohlenstoff- und/oder anderen Lebenszyklusauswirkungen der Bauprodukte und -materialien über die gesamte Nutzungsdauer des Gebäudes.

#### **L3.3. Was benötigen Sie für eine Bewertung?**

Die folgenden wichtigsten Komponenten werden benötigt:

- $\checkmark$  Aufzeichnungen über Angebote von Lieferanten, zusammen mit technischen Details des jeweiligen Bauprodukts oder -materials.
- Einkaufsbelege und Rechnungen für tatsächlich an die Baustelle gelieferte Bauprodukte und -materialien.
- Die BoQ-Vorlage von Level(s) (oder BIM-Software).
- $\checkmark$  Optional und nur für weitergehende Schritte Zugang zu Software für den CO<sub>2</sub>-Fußabdruck oder LCA.

#### **L3.4. Wer sollte wann beteiligt werden?**

Der Mengengutachter und der Projektmanager sind dafür verantwortlich, die Informationen für Schritt 1 zu vereinbaren, und sollten zusammen mit dem Bauunternehmer an den Schritten 2, 3 und 4 beteiligt sein. Hersteller, Lieferanten oder andere relevante Experten sollten direkt einbezogen oder konsultiert werden, wenn die optionalen Ansätze in den Schritten 5 und 6 verfolgt werden.

#### **L3.5. Vergleichbarkeit der Ergebnisse sicherstellen**

Aufgrund des identischen Berichtsformats ist ein direkter Vergleich von Schätzungen auf Ebene 2 und den tatsächlichen Daten von Ebene 3 möglich. Für jeden Vergleich von Ebene 2 und Ebene 3 ist es wichtig, dass auch der Umfang der BoQ vergleichbar ist und dass der Kostenumfang für jeden beliebigen BoQ-Eintrag gleich ist (d. h. nur Materialkosten? Oder auch einschließlich der Lieferung an den Standort? Oder auch einschließlich des Einbaus? usw.).

#### **L3.6. Ein Schritt weiter**

Die optionalen Schritte 3, 5 und 6 enthalten Beispiele dafür, wie von Indikator 2.1 aus die BoQ-Daten weiter genutzt werden können. Schritt 3 zeigt, dass Angebote protokolliert und als Teil wertvoller, wirtschaftlich sensibler Informationen aufbewahrt werden können, die dem Unternehmen helfen könnten, in Zukunft genauere Kostenschätzungen vorzunehmen und den Überblick über die verschiedenen Lieferanten zu behalten, mit denen sie in Kontakt waren.

Die Schritte 5 und6 verwenden die BoQ-Daten als Grundlage für die Schätzung von Lebenszykluskosten bzw. CO2-/anderen LCA-Einflüssen. Details dazu, wie dies umzusetzen ist, finden Sie in den späteren Anleitungsabschnitten (siehe Seite 27).

#### **L3.7. Format für den Bericht über die Ergebnisse einer Bewertung**

Die Kernausgaben für die BoQ sind:

- Gesamtmenge der verwendeten Materialien (Tonnen und prozentuale Aufteilung für zehn vordefinierte Materialfraktionen)
- Verwendete Materialmengen, aufgeteilt nach Gebäudeaspekten (Tonnen und prozentuale Aufteilung für Hülle, Kern und externe Elemente)
- Normalisiertes Gesamtmaterial (in kg/m<sup>2</sup>) und
- Optional die Kosten für die verwendeten Materialien, aufgeteilt nach Gebäudeaspekten (EUR und prozentuale Aufteilung für Hülle, Kern und externe Elemente)
- Optional die normalisierten Gesamtkosten (in EUR/m<sup>2</sup>)

Diese Ausgaben und das Berichtsformat selbst sind identisch mit dem bereits für Ebene 2 beschriebenen Format. Aus diesem Grund finden Sie einen Screenshot des Berichtsformats in der Anleitung für Ebene 2 in Abschnitt L2.7.

#### <span id="page-18-0"></span>**Anleitung und weitere Informationen für die Verwendung des Indikators**

#### <span id="page-18-1"></span>*Für die Verwendung von Ebene 1*

Für 3 Schlüsselkonzepte, die in der Checkliste für das Entwurfskonzept von Ebene 1 eingeführt wurden, werden zusätzliche Hintergrundanleitungen und Erklärungen bereitgestellt:

- L1.4 Checkliste Entwurfskonzept 1: Berücksichtigung der Gebäudeform bei der inhärenten Materialeffizienz der Struktur.
- L1.4 Checkliste Entwurfskonzept 2: Optimierung der Materialeffizienz für eine bestimmte Gebäudeform.
- L1.4 Checkliste Entwurfskonzept 3: Mögliche Kompromisse und Vorteile von materialeffizienten Entwurfsoptionen.

#### <span id="page-18-2"></span>**L1.4. Checkliste Entwurfskonzept 1: Berücksichtigung der Gebäudeform bei der inhärenten Materialeffizienz der Struktur**

Gebäudeformen werden im Allgemeinen nicht mit dem Ziel entworfen, die BoQ zu optimieren. Da jedoch die Gebäudestruktur und andere Elemente der Hülle im Allgemeinen eine dominierende Wirkung auf die insgesamt verwendete Materialmenge haben, hat die Gebäudeform einen direkten Einfluss auf die BoQ.

Für Wohngebäude haben Nemry et al. (2008)<sup>4</sup> und Cuéllar-Franca und Azapagic (2012)<sup>5</sup> festgestellt, dass Mehrfamilienhäuser (Doppelhaushälften und Reihenhäuser) und Wohnhochhäuser tendenziell energie- und materialeffizienter sind als Einfamilienhäuser. Darüber hinaus wird dieses Ergebnis auch von Norman et al. (2006) unterstützt<sup>6</sup>, die den Bau, die Nutzung und den damit verbundenen Transport für Gebäude unter Verwendung eines betriebswirtschaftlichen E/A-Bewertungsmodells für den gesamten Lebenszyklus analysiert haben, ebenso wie von Steemers (2003)<sup>7</sup>, der das Potenzial zur Optimierung der Energieeffizienz der Bauform durch eine Erhöhung der Wohndichte auf bis zu 200 Wohnungen pro Hektar (0,01 km²) identifizierte.

Der nachfolgende Vergleich deckt mindestens 80 % der Materialmenge ab und verdeutlicht den positiven Zusammenhang zwischen kompakter Form, Wärmeverlust der Bausubstanz und Materialmenge.

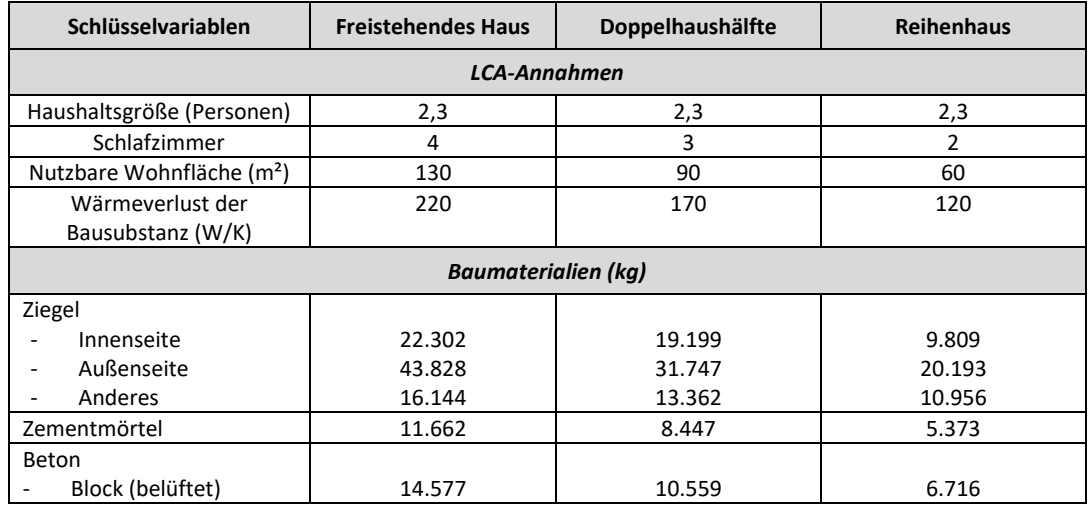

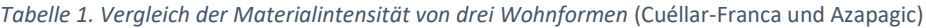

1

<sup>4</sup> Nemry et al (2008) *Environmental improvement potentials of residential buildings (IMPRO-Buildings),* Joint Research Centre IPTS, European Commission.

<sup>5</sup> Cuéllar-Franca, R. M. und Azapagic, A., *Environmental impacts of the UK residential sector: Life cycle assessment of houses*, Building and Environment 54 (2012), S. 86-99.

<sup>6</sup> Norman, J., MacLean, H. und Kennedy, C., Comparing High and Low Residential Density: Life-Cycle Analysis of Energy Use and Greenhouse Gas Emissions, *Journal of Urban Planning and Development*, März 2006, Vol. 132, Nr. 1: S. 10-21.

<sup>7</sup> Steemers, K., Energy and the city, density, buildings and transport, *Energy and Buildings* 35 (2003), S. 3-14.

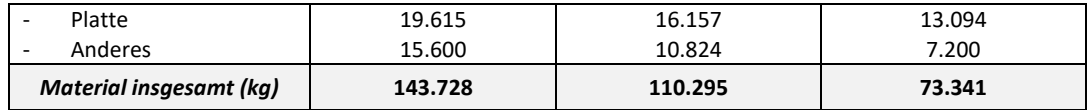

Die gleichen Beispiele wurden von den Autoren außerdem auf Kompromisse im Hinblick auf das GWP (Global Warming Potential) des Gebäudelebenszyklus (von 50 Jahren) überprüft. Die GWP-Gesamtwerte waren für Materialien, für Energie und für den Transport in den materialeffizienteren Formen niedriger.

De Wolf et al. (2015)<sup>8</sup> stellten bei einem Vergleich der Baumaterialien von 41 Wohngebäuden und 29 Bürogebäuden fest, dass die spezifischen Baumaterialmengen bei Wohngebäuden viel stärker variieren (die mittleren 50 % reichen von etwa 350 bis 1350 kg/m²) als bei Bürogebäuden (die mittleren 50 % reichen von etwa 400 bis 700 kg/m²). Daraus könnte man schließen, dass der Spielraum für die Optimierung der Materialeffizienz von Gebäudestrukturen bei Wohngebäuden größer ist als bei Bürogebäuden.

Die Auswirkung von Faktoren wie Gebäudegröße und -höhe auf die Strukturmaterialmenge pro m<sup>2</sup> Bodenfläche wurde von De Wolf et al. (2015) ebenfalls analysiert. Je höher die Gebäude sind, desto mehr Stahl wird in der Struktur benötigt, wie in der Abbildung unten dargestellt.

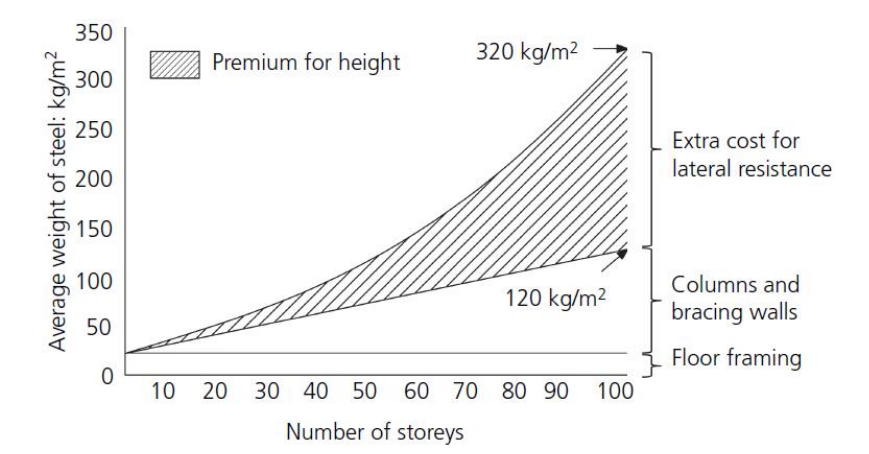

*Abbildung 4. Allgemeiner Zusammenhang zwischen der spezifischen Menge an Baustahl und der Gebäudehöhe (Anzahl der Stockwerke)*

Aus der obigen Abbildung ist ersichtlich, dass der Stahl für den Bodenrahmen in kg/m<sup>2</sup> konstant bleibt, dass aber die relative Stahlmenge in Stützen und aussteifenden Wänden (kg) mit zunehmender Gebäudehöhe stärker ansteigt als die zunehmende Bodenfläche (m²). Ab ca. 30 Stockwerken und höher steigt die Menge des Baustahls zur Abwehr der seitlichen Windlasten stark an.

Eine weitere Analyse der von De Wolf zusammengestellten Daten zeigt den Zusammenhang zwischen Baumaterialmengen, erzeugtem CO<sub>2</sub> und Gebäudehöhe.

 $\overline{a}$ 

<sup>8</sup> De Wolf, C., Yang, F., Cox, D., Charlson, A., Hattan, AS., Ochsendorf, J., 2015. Material quantities and embodied carbon dioxide in structures, *ICE Proceedings*, August.

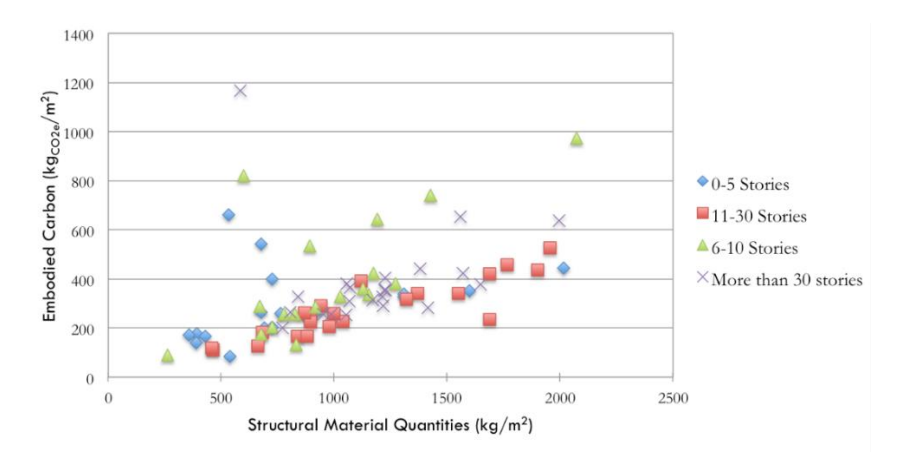

*Abbildung 5. Zusammenhänge zwischen Gebäudehöhe, CO2-Äquivalenten und Baumaterialmengen*

Es scheint einen gewissen Zusammenhang zwischen den strukturellen Materialmengen (SMQ) und dem dafür anfallenden CO<sub>2</sub> zu geben, sowohl für die gesamte Datengruppe als auch für einzelne Gebäudehöhenkategorien. Die Daten zeigen jedoch keine klare Beziehung zwischen höheren Gebäuden mit höheren SMQs, zumindest wenn die Gebäude > 5 Stockwerke hoch sind.

Eine Haupterkenntnis aus der Literatur war, dass es besser ist, die Materialeffizienz von Fall zu Fall zu verbessern, statt eine bestimmte Gebäudeform oder einen bestimmten strukturellen Entwurf anderen vorzuziehen. Dies liegt unter anderem daran, dass Verbesserungen für alle Gebäudegrößen und -formen möglich sind. Dieses Ergebnis wird durch die Analyse von Arup (Kaethner und Burridge,  $2012$ <sup>9</sup> unterstützt.

De Wolf (2015) schlägt außerdem vor, dass die Metriken für Material und zugehörige CO<sub>2</sub>-Äquivalente als Instrumente zur Förderung eines verbesserten Gebäudeentwurfs verwendet werden könnten, wenn sie im Vergleich zu anderen Gebäuden mit ähnlicher Grundfläche, Größe und/oder Höhe bewertet werden.

#### <span id="page-20-0"></span>**L1.4. Checkliste Entwurfskonzept 2: Optimierung der Materialeffizienz für eine bestimmte Gebäudeform**

Im Allgemeinen bestimmen die Anwendung der Eurocode-Methoden für den strukturellen Entwurf und die Vorgaben des Kunden die Toleranzen für den strukturellen Entwurf eines mehrstöckigen Gebäudes.

Es besteht jedoch die Möglichkeit, dass Bauingenieure häufig Strukturen und Materialklassen überspezifizieren, während mit detaillierteren Entwurfsberechnungen erhebliche Einsparungen an Baumaterial möglich wären, ohne die Anforderungen an Entwurf und Funktion zu beeinträchtigen.

Für Betonkonstruktionen ist es interessant, den Concrete Usage Index (CUI)<sup>10</sup> als Maßeinheit und Benchmark für vergleichbare Gebäudetypen heranzuziehen (er wird als m<sup>3</sup> Beton/m<sup>2</sup> Grundfläche ausgedrückt). Es gibt mehrere Möglichkeiten, die spezifische Menge des Konstruktionsbetons zu reduzieren. Einige vom Concrete Centre (2018)<sup>11</sup> genannte Beispiele sind:

- Möglichst Verwendung von flachen Platten mit gleichen Spannweiten (d. h. quadratisch).
- Verwendung von standardmäßigen Träger- und Deckenformen (und Schalungen) für geringere wahrscheinliche Abfallmengen.
- Verwendung von vorgespannten Platten für größere Spannweiten (d. h. weniger Stützen) und dünnere Decken für eine vorgegebene Tragfähigkeit im Vergleich zu normalen Deckenplatten.

1

<sup>9</sup> Kaethner, S. C. und Burridge, J. A., 2012. Embodied CO<sup>2</sup> of structural frames, *The Structural Engineer*, Mai. <sup>10</sup> Building and Construction Authority (2012), *A guide on Concrete Useage Index*, BCA Sustainable Construction Series - 6, Singapur.

<sup>11</sup> Material Efficiency, 2018. Siehe[: https://www.concretecentre.com/Publications-Software/Publications/Material-](https://www.concretecentre.com/Publications-Software/Publications/Material-Efficiency.aspx)[Efficiency.aspx](https://www.concretecentre.com/Publications-Software/Publications/Material-Efficiency.aspx)

- Verwendung von Hohlraumbodenplatten, die leichter sind und von kleineren Fundamenten getragen werden können.
- Verwendung von Sichtbetonschalungen (Boden, Wand oder Decke), um den späteren Bedarf an Ausstattungsmaterialien zu reduzieren (dieser Vorteil wirkt sich nicht auf den Wert der Baumaterialien aus).

Mögliche Kompromisse müssen ebenfalls berücksichtigt werden. Zum Beispiel stellen dünnere Platten eine geringere Barriere für Lärm dar, und es kann eine Zwischendecke erforderlich sein, um die akustische Leistung des Gebäudes zu erhalten. Dünnere Platten erfordern einen höheren prozentualen Zementanteil, was die Umweltauswirkungen durch den geringeren Bedarf an m<sup>3</sup> Beton in der Platte vollständig ausgleichen kann.

Für Stahlkonstruktionen wurde das Einsparpotenzial bei Baustahl für 23 verschiedene Gebäudestrukturen von Moynihan und Allwood (2014)<sup>12</sup> überprüft. Stahlstützen und -träger werden in Standardgrößen geliefert. Bei der Betrachtung einer bestimmten Struktur kann die auf jedes Element ausgeübte Entwurfslast mit der Last verglichen werden, auf die das Stahlprofil ausgelegt ist. Die Auslastungseffizienz jedes Trägers innerhalb einer gegebenen Struktur wurde analysiert, um das Potenzial zur Reduzierung der Stahlmasse zu ermitteln, ohne die Anforderungen an die Entwurfsleistung und die Sicherheitsfaktoren zu beeinträchtigen.

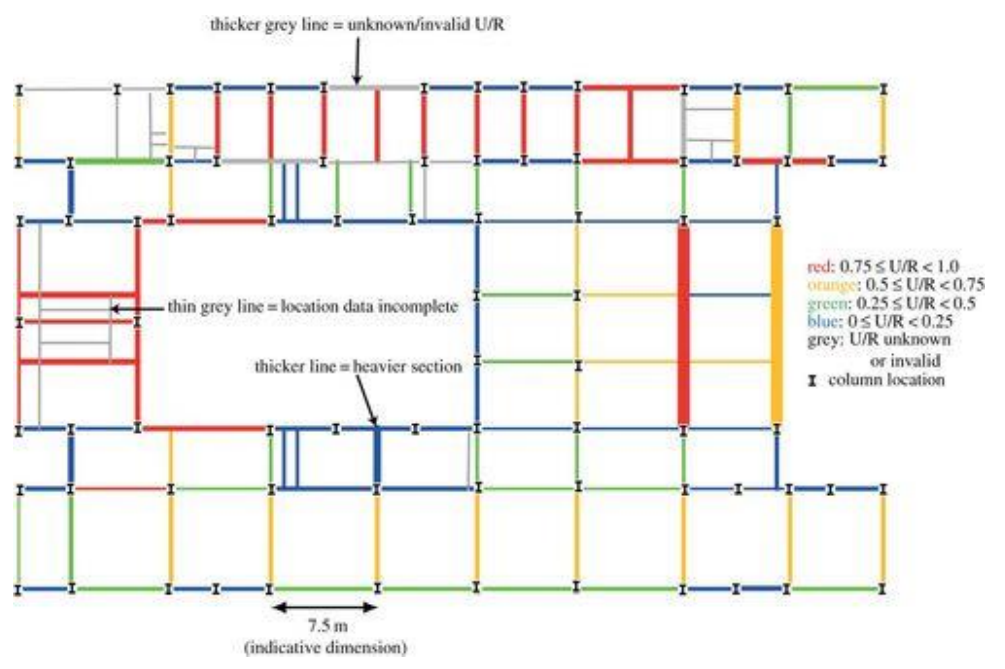

*Abbildung 6. Beispielplot eines Bodens mit U/R (Auslastungsraten) und Querschnittsgewicht (Quelle: Moynihan und Allwood, 2014).*

Die Studie ergab, dass die Auslastung der untersuchten Träger im Durchschnitt weniger als 50 % ihrer Kapazität betrug. Das heißt, dass ihre volle Tragfähigkeit nicht ausgenutzt wird. Als ein wesentlicher möglicher Grund wurde die "Rationalisierung" identifiziert – die Auswahl von Trägern abhängig von Verfügbarkeit, Zeit und Kosten. Außerdem weisen sie darauf hin, dass Aspekte von Strukturen "*nicht explizit entworfen*" sind.

Die Bezugnahme auf einen Katalog von Standardträgern bei der Analyse ergab, dass im Durchschnitt 36 % der Masse der Träger eingespart werden könnten. Um diese Größenordnung an Einsparungen zu erreichen, empfehlen sie den verstärkten Einsatz von vorhandener Entwurfs- und Optimierungssoftware. Sie empfehlen auch, dass Gebäudebewertungsschemata Anreize für verbesserte Auslastungsraten bieten sollten, und dass ein erster Schritt darin bestehen könnte, "die *Berichterstattung über die durchschnittlichen UR* [Auslastungsraten] *vorzugeben*".

 $\overline{a}$ 

<sup>12</sup> Moynihan, M. C. und Allwood, J. M., *Utilisation of structural steel in buildings*, Proceedings of the Royal Society, 470 (2014).

#### <span id="page-22-0"></span>**L1.4. Checkliste Entwurfskonzept 3: Mögliche Kompromisse und Vorteile von materialeffizienten Entwurfsoptionen**

Die strukturellen Materialmengen bevorzugt zu berücksichtigen, kann weitere Umweltvorteile mit sich bringen, aber es ist wichtig zu prüfen, ob sich diese Vorteile z. B. in einem reduzierten CO<sub>2</sub>-Fußabdruck niederschlagen.

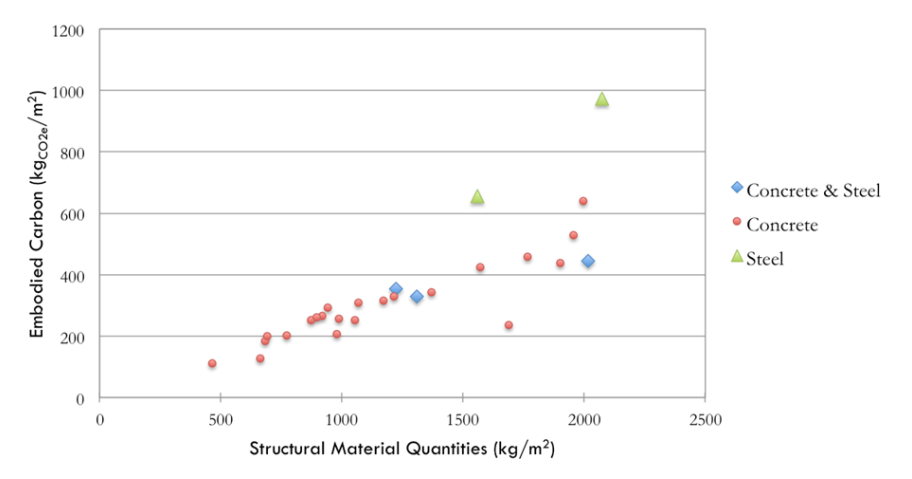

*Abbildung 7. Beziehung zwischen Baumaterialmengen und zugehörigem CO2-Fußabdruck für Wohngebäude (Quelle: De Wolf, persönliche Mitteilung).*

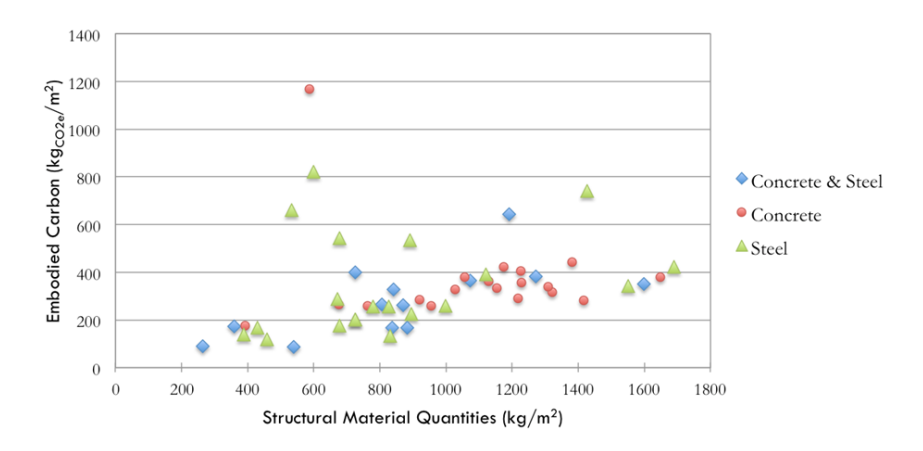

*Abbildung 8. Beziehung zwischen Baumaterialmengen und zugehörigem CO2-Fußabdruck für Bürogebäude (Quelle: De Wolf, persönliche Mitteilung).*

Aus den obigen Daten wird deutlich, dass ein starker Zusammenhang für Wohngebäude, aber nur ein geringer Zusammenhang für Bürogebäude besteht.

Der geringere Materialaufwand bei Wohngebäuden resultiert aus kompakteren Gebäudeflächen, was zu einer Reduzierung des CO2-Fußabdrucks führt. Gleichzeitig können kompaktere Flächen zu nachteiligen Kompromissen führen, beispielsweise mit einem unzureichenden passiven Solarwärmeeintrag und wenig Tageslicht, insbesondere in nördlichen Klimazonen (Strømen-Andersen und Sattrup (2011)<sup>13</sup> und Trigaux et al. (2014)<sup>14</sup>).

1

<sup>13</sup> Strømen-Andersen, J. und Sattrup, P. A., *The urban canyon and building energy use: urban density versus daylight and passive solar gains*, Energy and buildings, 43 (2011) S. 2011-2020.

<sup>14</sup> Trigaux, D., Allacker, K. und de Troyer, F., *A simplified Approach to integrate Energy Calculations in the Life Cycle Assessment of Neighbourhoods,* Submission to the 30th International PLEA Conference, 16.-18. Dezember 2014, CEPT University, Ahmedabad.

#### *Für die Verwendung von Ebene 2*

<span id="page-23-0"></span>Für 6 Schritte, die in den Anweisungen von Ebene 2 eingeführt wurden, werden zusätzliche Hintergrundanleitungen und Erklärungen bereitgestellt:

- L2.2. Schritt 2: Schnellübersicht über die BoQ-Vorlage von Level(s)
- L2.2. Schritt 3: BoQ-Daten für "Hülle", "Kern" und "externe" Elemente
- L2.2. Schritte 3 und 4: Ausfüllen der BoQ-Vorlage von Level(s)
- L2.2. Schritt 5: (optional) Weitergehend, Schätzung der BoM und Verknüpfung zu Indikator 2.2 (Schätzung der Bauabfälle)
- L2.2. Schritt 6: (optional) Weitergehend, Schätzung der BoQ und der Kosten über die geplante Lebensdauer des Gebäudes
- L2.2. Schritt 7: (optional) Weitergehend, Verknüpfung der BoQ mit EPD-Daten oder Lebenszyklus-Bestandsdaten zur Berechnung von CO2-Fußabdrücken und anderen Umweltauswirkungen im Lebenszyklus

#### **L2.2. Schritt 2: Schnellübersicht über die BoQ-Vorlage von Level(s)**

Das wichtigste Arbeitsblatt für den Nutzer ist die BoQ-Eingabe. Das Level(s)-Berichtsformat in den BoM-Arbeitsblättern sind einfach Ausgaben der BoQ-Eingabe. Nachfolgend finden Sie eine kurze Beschreibung der Arbeitsblätter.

<span id="page-23-1"></span>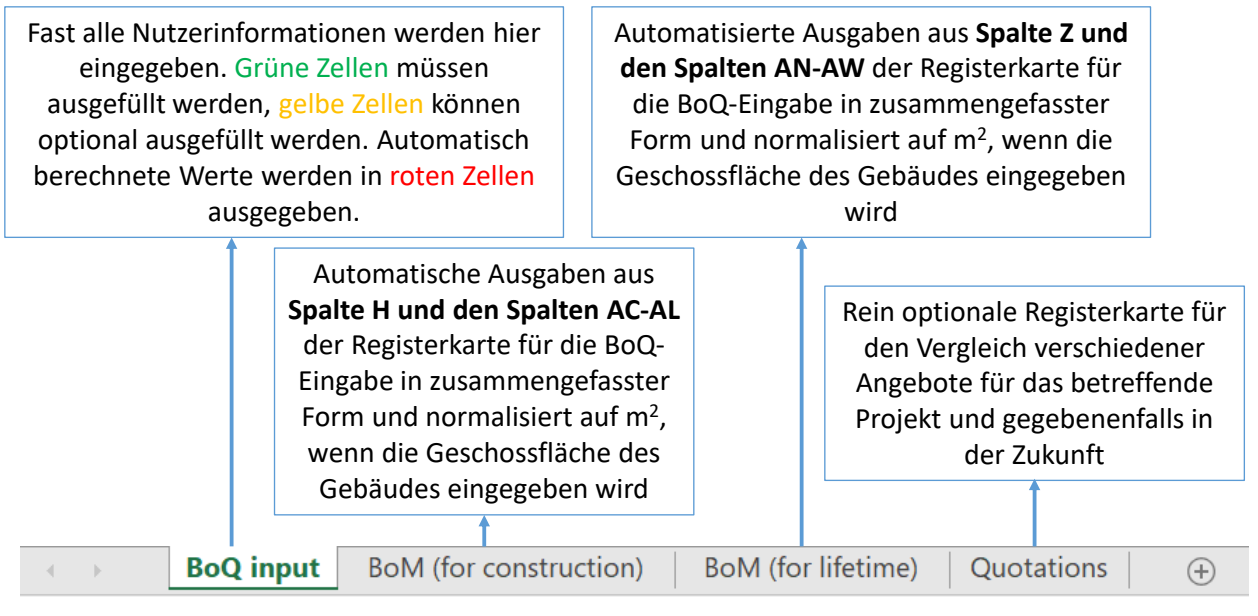

*Abbildung 9. Beschreibung der vier Hauptarbeitsblätter in der Excel-Vorlage von Level(s) für Indikator 2.1*

Es gibt separate Arbeitsblätter, je nachdem, ob die BoQ einfach den für den Bau verwendeten Materialien entspricht (siehe Ausgaben im Arbeitsblatt "BoM for construction" (BoM für den Bau)), oder ob der zukünftige Austausch von Materialien während der geplanten Lebensdauer des Gebäudes berücksichtigt wird (siehe Ausgaben im Arbeitsblatt "BoM for lifetime" (BoM für die Nutzungsdauer)).

#### L2.2. Schritt 3: BoQ-Daten für "Hülle", "Kern" und "externe" Elemente

<span id="page-23-2"></span>Um die Konsistenz der Berichterstattung unter Level(s) zu verbessern und möglichst sinnvolle Vergleiche zwischen verschiedenen Bauprojekten zu erreichen, wird die folgende Hierarchie zur Definition des Verwendungsumfangs von Bauprodukten und -materialien empfohlen.

In allen Projekten muss für alle BoQ-Eingaben die oberste Schicht definiert werden, wie beispielsweise "Hülle", "Kern" und "externe Elemente". Dies ist in der Excel-basierten BoQ-Vorlage von Level(s) fest vorgegeben. Nutzer haben die Möglichkeit, die unteren Ebenen der Hierarchie anders zu definieren oder neue Beschreibungen hinzuzufügen, allerdings sollte dies möglichst nur auf die 3. Ebene begrenzt bleiben.

<span id="page-24-0"></span>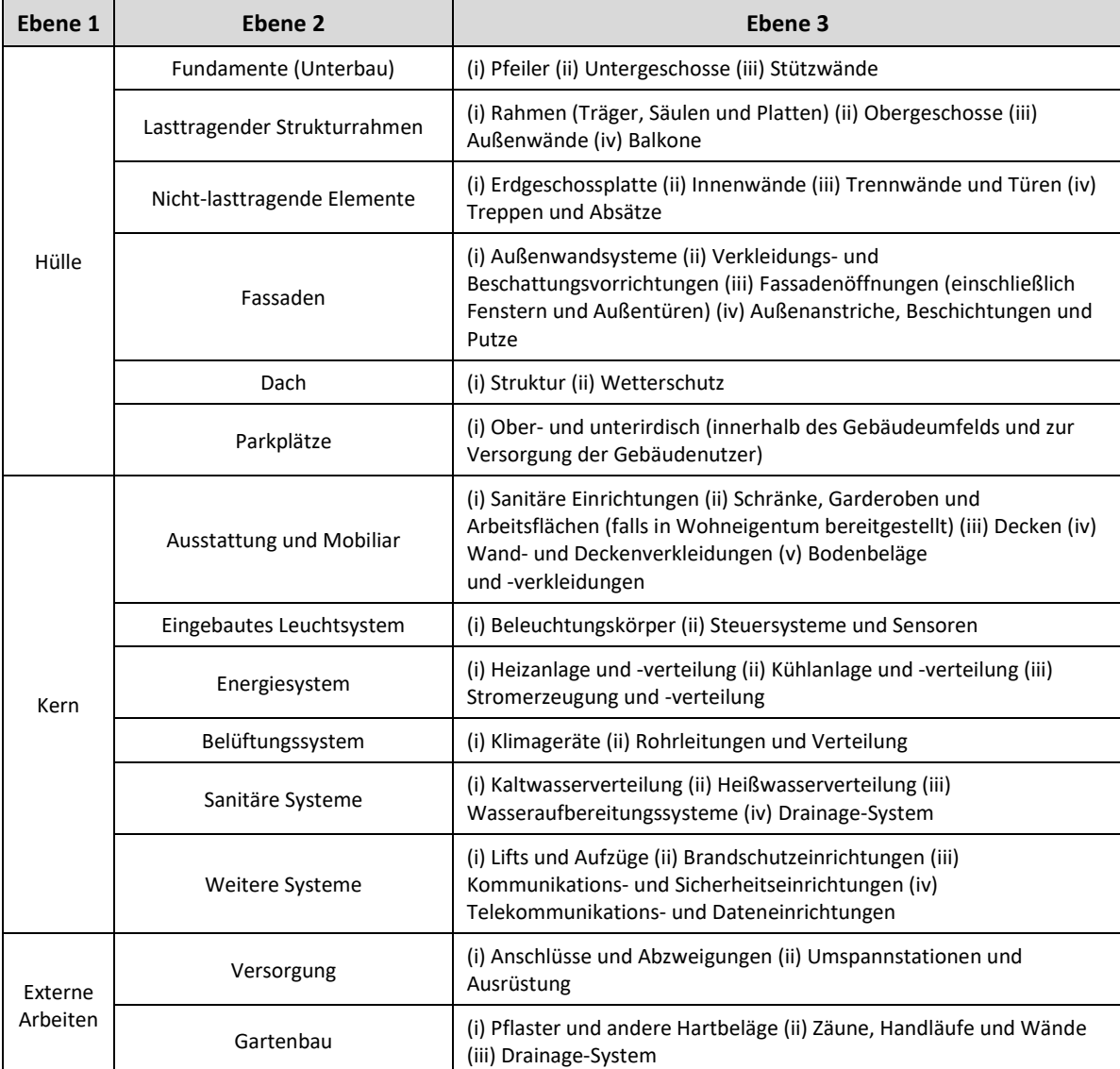

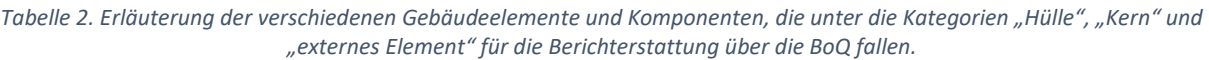

*Übernommen aus* CEN (2011), BCIS (2012), DGNB (2014), BRE (2016)

Der Umfang umfasst Daten für alle Bauprodukte und -materialien, die für den Bau oder Umbau des Gebäudes bestellt werden. Als gemeinsamer Mindestumfang wird empfohlen, dass alle Nutzer über "Hülle"-Elemente berichten sollten.

Bauprodukte, Materialien und Ausstattungsgegenstände, die von Nutzern beschafft und installiert werden, die nicht an der Bewertung durch Level(s) beteiligt sind, sollten generell als außerhalb des Berichtsumfangs liegend betrachtet werden.

#### **L2.2. Schritte 3 und 4: Ausfüllen der BoQ-Vorlage von Level(s)**

Nachfolgend sehen Sie einen Screenshot des ersten Teils der BoQ-Eingabe, zusammen mit den Kommentaren, die in bestimmte Zellen eingebettet sind.

<span id="page-25-0"></span>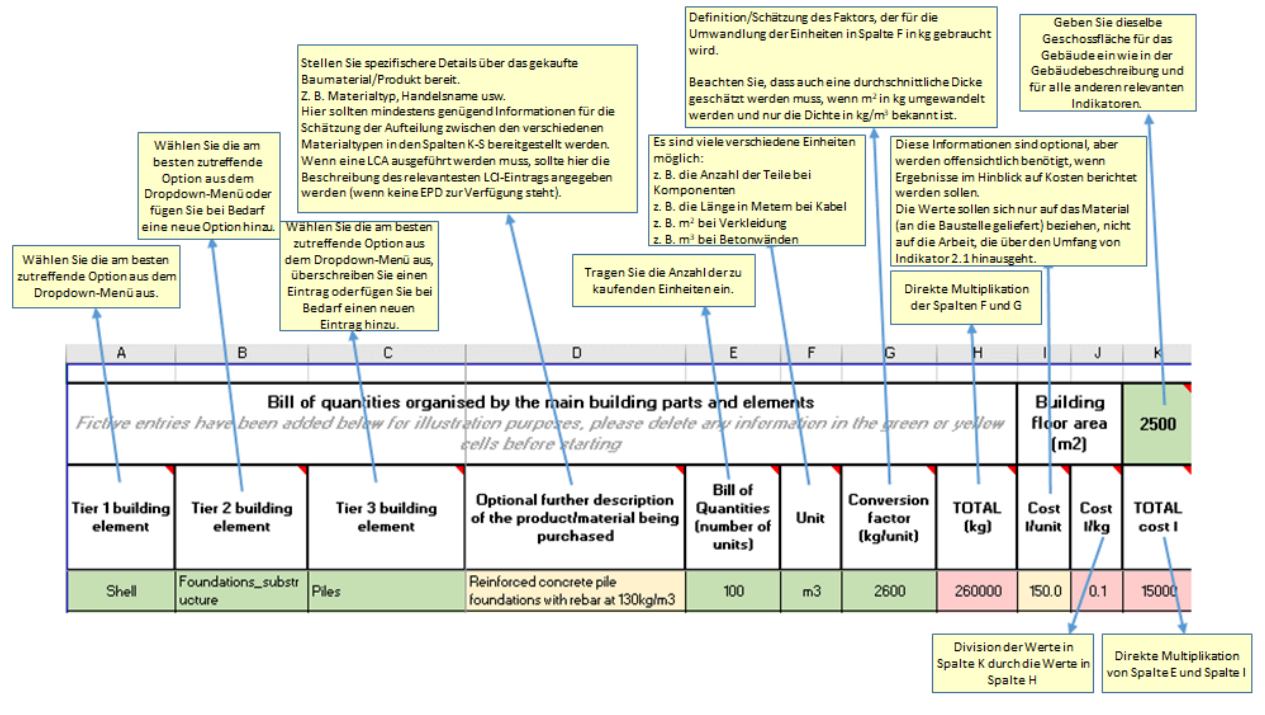

*Abbildung 10. Screenshot der ersten 8 Spalten, die der Nutzer ausfüllen soll (in grün und gelb)*

Die Eingaben in den ersten drei Spalten erfolgen über Dropdown-Menüs, wobei zuerst eine Option aus Spalte A, dann aus Spalte B und dann aus Spalte C ausgewählt werden muss. Dies liegt daran, dass die Dropdown-Optionen in Spalte C davon abhängen, was in Spalte B ausgewählt wurde, und die Optionen für Spalte B davon, was in Spalte A ausgewählt wurde. Während die Optionen in Spalte A fest vorgegeben sind (d. h. "Hülle", "Kern" oder "externes Element"), können die Dropdown-Optionen in den Spalten B und C überschrieben werden. Daraufhin wird eine Warnmeldung angezeigt, worin der Nutzer einfach auf "OK" klicken kann.

Spalte D ist ein optionaler freier Texteintrag. In der Praxis wird der Nutzer hier immer einige zusätzliche Informationen eingeben müssen. Solche Informationen könnten einfach Handelsnamen der Produkte, eine technische Beschreibung des Produkts oder Materials (insbesondere wenn es komplex ist), Mindestleistungsspezifikationen usw. sein. Beabsichtigt der Nutzer, die BoQ als Grundlage für die Abschätzung des zugehörigen CO2-Fußabdrucks oder anderer Lebenszyklusauswirkungen zu verwenden, können hier EPD-Daten oder ein Verweis auf die relevanteste LCI-Beschreibung eingegeben werden.

Die restlichen Spalten in der obigen Abbildung beziehen sich auf numerische Eingaben und einfache mathematische Operationen.

#### **L2.2. Schritt 5: (optional) Weitergehend, Schätzung der BoM und Verknüpfung zu Indikator 2.2**

<span id="page-25-1"></span>Wenn der Nutzer die BoQ-Daten in ein geeignetes Format für Schätzungen des Bauabfalls (CW) für den Indikator 2.2 umwandeln möchte, muss er die prozentuale Aufteilung jedes Bauprodukts/Materials, das gekauft wird, für die

verschiedenen Materialfraktionen in den Spalten M-V schätzen. Wenn z. B. 100 Fenster bestellt werden, wie viele kg Glas, Metall und Kunststoff sind das? Nachfolgend ist ein Screenshot der relevanten Zellen im Arbeitsblatt für die BoQ-Eingabe zusammen mit den entsprechenden eingebetteten Kommentaren zu sehen.

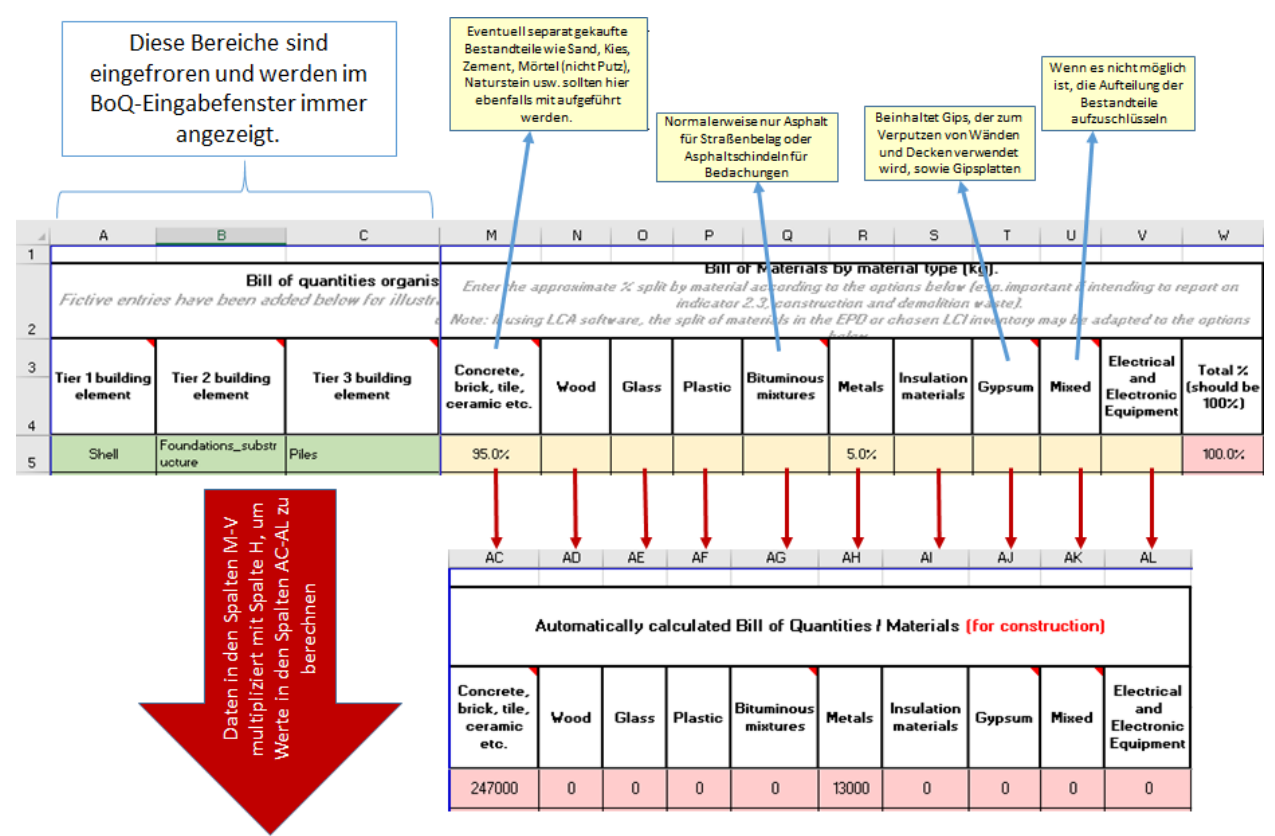

*Abbildung 11. Screenshot der nächsten (bis zu 10) Spalten, die der Nutzer ausfüllen kann (in gelb)*

In Fällen, in denen Materialien gekauft werden, um den Beton vor Ort zu mischen (z. B. Sand, Kies und Zement), sollten diese als separate Einträge festgehalten und die jeweiligen Summen unter der Spalte Beton summiert werden. Das oben gezeigte Beispiel bezieht sich auf Stahlbeton, bei dem das Gewicht aus ca. 95 % Beton und 5 % Stahlbewehrung besteht. Als schnelle Kontrolle auf etwaige Fehler bei der manuellen Zuordnung prozentualer Aufteilungen kann überprüft werden, ob die Werte in Spalte W für jede Zeile 100 % ergeben.

Die Prozentwerte in den Spalten M-V werden dann mit der entsprechenden Gesamtmenge (in kg) in Spalte H multipliziert und für jede Materialfraktion in den Spalten AC-AL im gleichen Arbeitsblatt "*BoQ input*" (BoQ-Eingabe) in kg umgerechnet.

Die Ausgabedaten erscheinen dann im Berichtsformat (sowohl im Arbeitsblatt "*BoM (for construction)*" (BoM für den Bau) als auch im Arbeitsblatt "BoM (for lifetime)" (BoM für die Nutzungsdauer)), ausgedrückt sowohl in Masse als auch in prozentualer Aufteilung auf die 10 Materialfraktionen. Eine vereinfachte Schätzung der Bauabfälle (CW) kann im Arbeitsblatt "*BoM (for construction)*" (BoM für den Bau) vorgenommen werden, wenn ein durchschnittlicher Prozentwert der BoQ für jede Materialfraktion, die als Abfall oder überbestelltes Material endet, in die gelben Zellen in Spalte O eingegeben wird, siehe Beispiel-Screenshot unten.

| N                                                                         | $\Omega$           | P                | $\Omega$                | R            |  |  |  |  |
|---------------------------------------------------------------------------|--------------------|------------------|-------------------------|--------------|--|--|--|--|
|                                                                           |                    |                  |                         |              |  |  |  |  |
| Simplified estimate for Construction Waste                                |                    |                  |                         |              |  |  |  |  |
|                                                                           | Assumed wastage/   | Assumed          | Assumed LoW Total CW    |              |  |  |  |  |
|                                                                           | over-ordering rate | waste type       | code                    | (t)          |  |  |  |  |
| Concrete, brick, tile,<br>natural stone, ceramic                          | 15.0%              | Inert            | 17 01 01                | 452.43       |  |  |  |  |
| Wood                                                                      | 20.0%              | Non-haz          | 17 02 01                | 3.56         |  |  |  |  |
| Glass                                                                     | 15.0%              | Inert            | 17 02 02                | 9.60         |  |  |  |  |
| <b>Plastic</b>                                                            | 10.0%              | Non-haz          | 170203                  | 0.09         |  |  |  |  |
| <b>Bituminous mixtures</b>                                                | 5.0%               | Non-haz          | 170302                  | 0.00         |  |  |  |  |
| <b>Metals</b>                                                             | 8.0%               | Non-haz          | 17 04 07                | 16.38        |  |  |  |  |
| <b>Insulation materials</b>                                               | 20.0%              | <b>Hazardous</b> | 17 06 05                | 0.00         |  |  |  |  |
| Gypsum                                                                    | 22.5%              | Non-haz          | 17 08 02                | 0.00         |  |  |  |  |
| <b>Mixed</b>                                                              | 10.0%              | Non-haz          | 17 09 04                | 0.00         |  |  |  |  |
| <b>Electrical and Electronic</b><br>Equipment                             | 10.0%              | <b>Hazardous</b> | 16.02 XX or<br>20 01 XX | 0.00         |  |  |  |  |
|                                                                           |                    |                  |                         |              |  |  |  |  |
|                                                                           | Inert              | Non-haz          | <b>Hazardous</b>        | <b>Total</b> |  |  |  |  |
| <b>Tonnes</b>                                                             | 462.03             | 20.04            | 0.00                    | 482.07       |  |  |  |  |
| % split                                                                   | 95.8%              | 4.2%             | 0.0%                    | 100.0%       |  |  |  |  |
| <b>BoM</b> (for construction)<br>BoM (for lifetime)<br>Quotations<br>nput |                    |                  |                         |              |  |  |  |  |

*Abbildung 12. Screenshot der eingebauten vereinfachten Schätzung von Bauabfällen in der Excel-Vorlage für Indikator 2.1*

BoQ i

Der obige Ansatz ist vereinfacht, weil er von einer einzigen Abfallrate, einer einzigen Abfallart und einem einzigen Abfallcode für jede der 10 Abfallfraktionen ausgeht. In der Realität können diese Faktoren für verschiedene Materialien/Produkte, die in dieselbe Abfallfraktion fallen, variieren. Nichtsdestotrotz gibt der vereinfachte Ansatz eine Vorstellung von der wahrscheinlichen Aufteilung zwischen inertem, nicht gefährlichem und gefährlichem Abfall, der erzeugt wird.

Möchten Nutzer das Potenzial für Wiederverwendung, Recycling und Verwertung verschiedener Abfallfraktionen genauer untersuchen, ist es erforderlich, die BoQ-Daten in die Berichtsvorlage für Indikator 2.2 zu übertragen (der ausführlicher über Bau- und Abbruchabfälle berichtet). In diesem Fall sollten die Nutzer die entsprechenden BoQ-Eingangsdaten in das Arbeitsblatt "L2 CW estimate" (L2 CW-Schätzung) für Indikator 2.2 kopieren.

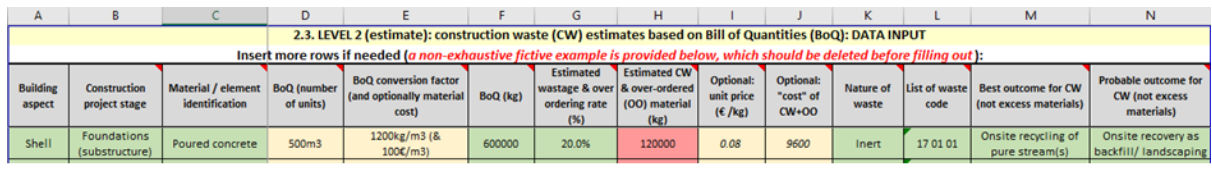

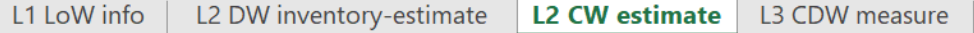

*Abbildung 13. Screenshot der Dateneingaben (in grün), die für eine vollständige Schätzung von CW im Tabellenblatt für Indikator 2.2 benötigt werden*

Möchte der Nutzer BoQ-Daten als Grundlage für die Schätzungen von CW verwenden, ist die Beziehung zwischen den Eingaben für die Vorlage zu Indikator 2.1 und die Vorlage zu Indikator 2.2 wie folgt:

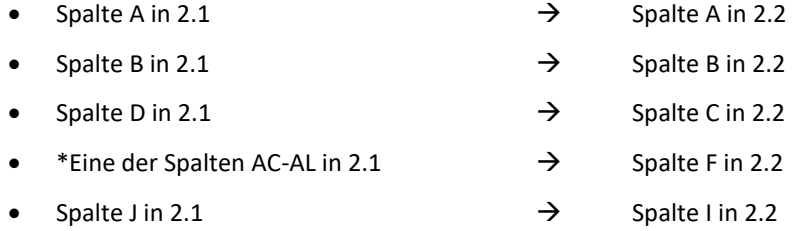

*\* In Fällen, in denen BoQ-Einträge mehr als eine Materialfraktion enthalten (z. B. Stahlbeton, der sowohl Beton- als auch Metallfraktionen enthält), würde die einfache Eingabe des kombinierten Gesamtwerts (Spalte H in 2.1) nicht genügend Details für die CW-Schätzung in 2.2 liefern. Für Stahlbeton muss der kombinierte Eintrag in 2.1 in zwei Einträge in 2.2 aufgeteilt werden (einem für Beton, unter Verwendung des Wertes aus Spalte AC, und einem für Metall, unter Verwendung des Wertes aus Spalte AH). Die gleiche Logik gilt für alle anderen BoQ-Einträge, die sich auf mehrere Materialien beziehen.*

#### **L2.2. Schritt 6: (optional) Weitergehend, Schätzung der BoQ und der Kosten über die geplante Lebensdauer des Gebäudes**

<span id="page-28-0"></span>Eine Vorschau auf die Lebenszykluskosten (LCC) ist für den Gebäudeeigentümer vor allem dann interessant, wenn er beabsichtigt, das Gebäude langfristig zu vermieten oder zu belegen. Level(s) ermöglicht dem Nutzer, in Indikator 6.1 über LCC zu berichten. Ein wichtiger Beitrag zu den LCC von Gebäuden sind die verwendeten Materialien, sowohl während des Baus als auch bei eventuellen Wartungseingriffen.

Die Excel-Vorlage von Level(s) für die BoQ-Eingabe unter Indikator 2.1 ermöglicht eine vereinfachte Abschätzung der zusätzlichen Kosten von Baumaterialien und -produkten, indem jedem Eintrag optional eine geschätzte Lebensdauer zugewiesen wird und diese mit der prognostizierten Lebensdauer des Gebäudes verglichen wird. Die Vorlage geht von einem einfachen Vergleich ähnlicher Materialien und keinen Kostenunterschieden in der Zukunft aus.

Die Kosten sollten nur den Kaufpreis und die Lieferung zur Baustelle umfassen, aber keine Arbeitskosten. Nachfolgend finden Sie einen Screenshot der wichtigsten Zellen und ihrer eingebetteten Kommentare.

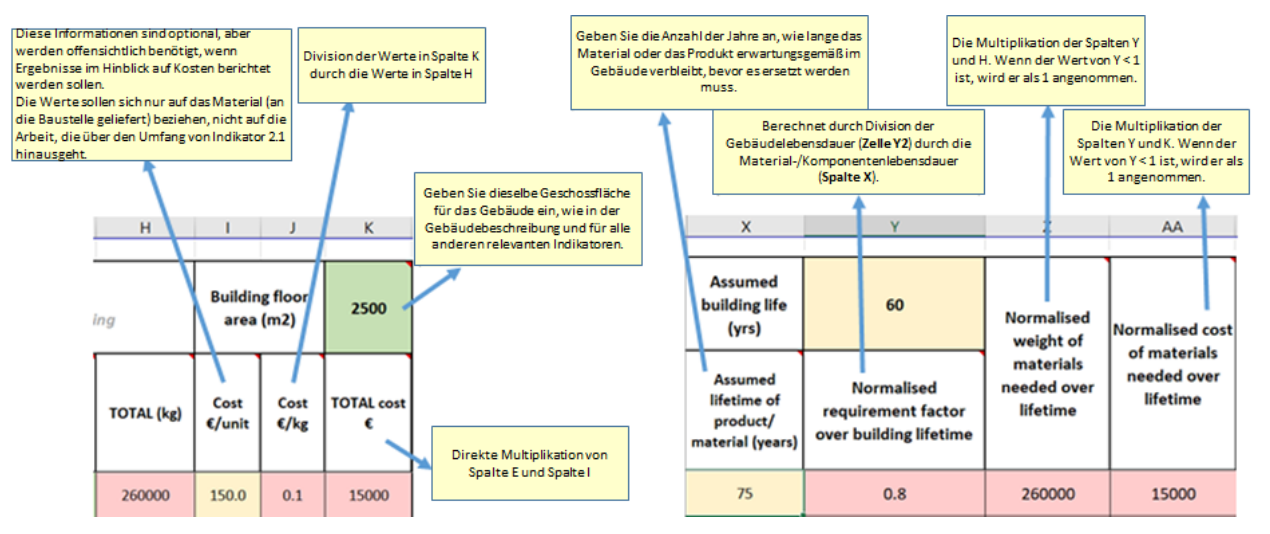

*Abbildung 14. Screenshot der relevanten Zellen im Arbeitsblatt für die BoQ-Eingabe für Kostenfaktoren*

Im obigen Screenshot werden auf der linken Seite nur die Zellen angezeigt, die für die Materialkosten für den Bau relevant sind. Alle Zahlen basieren auf einem Kosten-/Einheitspreis, der optional in Spalte I eingegeben wird. Dieser wird dann mit den insgesamt eingekauften Einheiten (in Spalte E, oben nicht gezeigt) multipliziert, um den Wert in Spalte K zu erzeugen. Durch Dividieren des Wertes in Spalte K durch den Wert in Spalte H werden die Kosten/kg erzeugt, die in Spalte J angezeigt werden.

Um den Austausch von Bauprodukten und -materialien während der Lebensdauer des Gebäudes zu berücksichtigen, ist es zunächst erforderlich, eine geplante Lebensdauer des Gebäudes (Zelle Y2) zu definieren. Es wird ein Standardwert von 50 Jahren vorgeschlagen. In Spalte X muss dann für jeden Eintrag in der BoQ-Eingabe eine geschätzte Nutzungsdauer zugewiesen werden. Dadurch werden Werte in Spalte Y erzeugt.

Es ist unbedingt zu beachten, dass eine Zahl < 1 in Spalte Y generiert wird, wenn die Lebensdauer des Elements länger ist als die prognostizierte Lebensdauer des Gebäudes (z. B. zeigt das Beispiel im Screenshot oben einen Wert von 0,8). Dies bedeutet jedoch nicht, dass die Berechnung nur 80 % dieses BoQ-Eintrags berücksichtigt, denn in der Realität kann das Ergebnis für die Stückliste für die gesamte Lebensdauer des Gebäudes niemals geringer sein als die Stückliste nur für den Bau (vergleichen Sie z. B. die Zahlen in Spalte H und Spalte Z im obigen Screenshot). Damit dies nicht passiert, rundet die Berechnung in Spalte Z jeden Wert für Spalte Y, der < 1 ist, automatisch auf = 1 auf. In Fällen, in denen die Werte der Spalte Y > 1 sind, wird der normalisierte Lebensdauerfaktor direkt mit dem Bestandswert multipliziert (d. h. Spalte H x Spalte Y).

Wenn eine Lebenszyklus-BoQ vom Nutzer erstellt werden soll, sollten die folgenden Informationsquellen bei der Abschätzung der Lebensdauer für jeden Eintrag im Arbeitsblatt für die BoQ-Eingabe herangezogen werden:

- Schlagen Sie bereitgestellte Durchschnittswerte in Tools wie BCIS, ETool oder dem DGNB-Gebäudebewertungsschema nach.
- Die in ISO 15686-8 vorgegebene Faktormethodik.

 $\overline{\phantom{a}}$ 

- Spezifische Normen für bestimmte Materialien/Produkte/Systeme (z. B. EN 15459 für Heizungsanlagen).
- Schätzungen der Hersteller basierend auf Haltbarkeitstests und Rückmeldungen von Kunden.
- Praxiserfahrungen von Baufachleuten, Gebäudemanagern und Portfoliomanagern.
- Generische Nutzungsdauern aus Tools für den CO2-Fußabdruck oder LCA.

In Ermangelung von Schätzungen aus den oben genannten Quellen können die typischen Lebensdauern in der folgenden Tabelle verwendet werden.

| Ebene 1       | Ebene <sub>2</sub>                 | Ebene 3 Gebäudeaspekt                                                                                                    | <b>Erwartete</b>                                                                                  |  |
|---------------|------------------------------------|----------------------------------------------------------------------------------------------------|---------------------------------------------------------------------------------------------------|--|
| Gebäudeaspekt | Gebäudeaspekt                      |                                                                                                    | Nutzungsdauer                                                                                     |  |
|               | Lasttragender<br>Strukturrahmen    | Rahmen (Träger, Säulen und Platten)<br>-<br>Obergeschosse<br>-<br>Außenwände<br>-<br><b>Balkone</b><br>$\qquad \qquad -$                                                                                                    | 60 Jahre                                                                                          |  |
|               | Nicht-<br>lasttragende<br>Elemente | Erdgeschossplatte<br>$\qquad \qquad -$<br>Innenwände, Trennwände und Türen<br>$\qquad \qquad -$<br>Treppen und Absätze<br>-                                                                                                    | 30 Jahre                                                                                          |  |
| Hülle         | Fassaden                           | Externe Wandsysteme, Verkleidungs- und<br>$\overline{\phantom{a}}$<br>Beschattungsvorrichtungen<br>Fassadenöffnungen (einschließlich Fenstern und<br>$\overline{\phantom{a}}$<br>Außentüren)<br>Außenanstriche, Beschichtungen und Putze<br>$\qquad \qquad -$                                              | 30 Jahre (35 Jahre<br>verglast)<br>30 Jahre<br>10 Jahre (Anstriche),<br>30 Jahre (Putze)          |  |
|               | Dach                               | Struktur<br>-<br>Wetterschutz<br>$\qquad \qquad -$                                                                                                    | 30 Jahre                                                                                          |  |
|               | Parkplätze                         | Ober- und unterirdisch (innerhalb des<br>-<br>Gebäudeumfelds und zur Versorgung der<br>Gebäudenutzer) <sup>15</sup>                                                                                                    | 60 Jahre                                                                                          |  |
| Kern          | Ausstattung und<br>Mobiliar        | Sanitäre Einrichtungen<br>$\qquad \qquad -$<br>Schränke, Garderoben und Arbeitsflächen<br>$\qquad \qquad -$<br>Bodenbeläge, Beläge und Beschichtungen<br>Sockelleisten und Einfassungen<br>$\qquad \qquad -$<br>Steckdosen und Schalter<br>Wand- und Deckenbeschichtungen und -beläge<br>$\qquad \qquad -$ | 20 Jahre<br>10 Jahre<br>30 Jahre<br>(Beschichtungen)<br>10 Jahre (Beläge)<br>30 Jahre<br>30 Jahre |  |

*Tabelle 3. Typische Nutzungsdauern für den Mindestumfang an Bauteilen und Elementen*

<sup>15</sup> Wenn der Anteil der Tiefgarage (Nutzfläche plus Verkehrsfläche) mehr als 25 % der Gesamtnutzfläche ausmacht, muss die Verkehrsfläche der Tiefgarage von der Gesamtnutzfläche abgezogen werden.

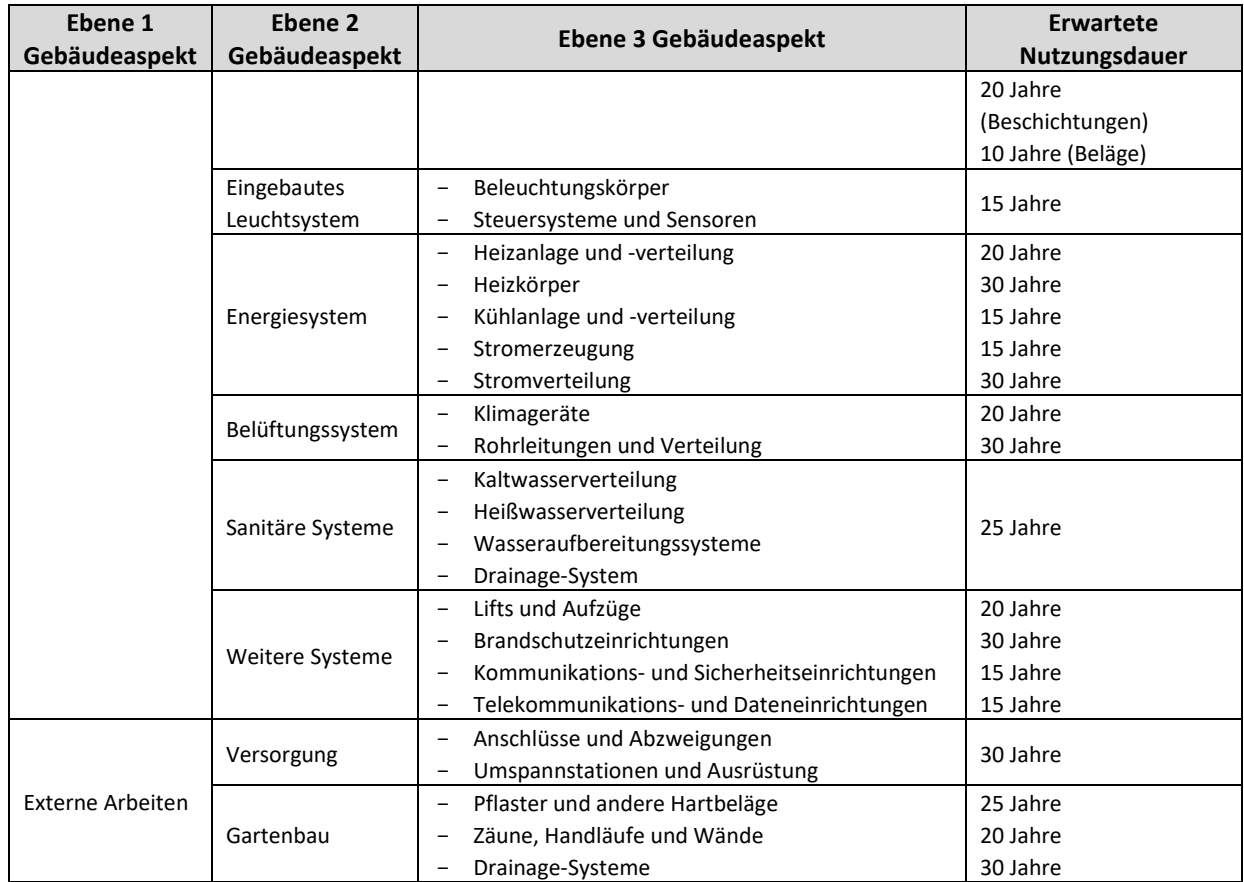

*Quelle: Übernommen aus RICS (2017) und ETool (2017)*

Die Quelle für die Abschätzung der Nutzungsdauer sollte angegeben werden.

Die Ausgaben für die BoQ und die BoM über die Lebensdauer des Gebäudes erscheinen auf einem separaten Arbeitsblatt mit dem Titel "*BoM (for lifetime)*" (BoM für die Nutzungsdauer). Wie beim Arbeitsblatt "*BoM (for construction)*" (BoM für den Bau) ist es notwendig, die prozentualen Aufteilungen jedes BoQ-Eintrags in die 10 verschiedenen Materialfraktionen zu schätzen, die in den Spalten M-V des Arbeitsblatts für die BoQ-Eingabe definiert sind, falls eine Aufteilung für die verschiedenen Materialfraktionen gewünscht wird.

Nutzer, die einen anspruchsvolleren Ansatz für die Bewertung von BoQs für die Lebensdauer und der damit verbundenen Kosten wählen möchten, sollten maßgeschneiderte Software oder Kalkulatoren verwenden. Ein besonders relevantes Beispiel ist das von der EU geförderte Projekt CILECCTA<sup>16</sup>, das ein Softwaretool entwickelt hat, mit dem Nutzer Zukunftsszenarien für verschiedene Gebäudekonfigurationen analysieren können, ebenso wie den Einfluss, den diese Szenarien auf Kosten und Umweltauswirkungen haben würden.

Der Nutzer kann, idealerweise basierend auf fachlichem Wissen und Erfahrung, die lokalen Marktbedingungen, ihre Eintrittswahrscheinlichkeit während eines definierten Untersuchungszeitraums und Gebäudespezifikationen definieren, die eine Anpassung an mögliche zukünftige Änderungen der Marktbedingungen gestatten. Beispiele sind unter anderem die Möglichkeit, ein Gebäude höher zu machen oder die primäre Nutzung eines Gebäudes zu ändern.

Es können aktuelle und zukünftige Kosten für Anpassungen definiert werden, die dann durch Durchläufe des Modells über einen definierten Zeitraum mittels einer Monte-Carlo-Simulation ausgelöst werden. Auf diese Weise können die Nettokosten verschiedener Maßnahmen für die Anpassungsfähigkeit anhand begründeter Annahmen über die zukünftigen Marktbedingungen bewertet werden.

 $\overline{\phantom{a}}$ <sup>16</sup> CORDIS (2014), *CILECCTA Report Summary*: http://cordis.europa.eu/result/rcn/141443\_en.html

*Das Softwaretool CILECCTA ist in einer Beta-Testversion über eine Online-Plattform verfügbar. Der Zugang für die nicht-kommerzielle Nutzung kann bei den Entwicklern der Software beantragt werden.*

#### **L2.2. Schritt 7: (optional) Weitergehend, Verknüpfung der BoQ mit EPDs (Environmental Product Declarations) oder LCIs (Life Cycle Inventories) zur Berechnung von CO2-Fußabdrücken und anderen Umweltauswirkungen im Lebenszyklus**

<span id="page-31-0"></span>Für eine genaue Abschätzung des CO<sub>2</sub>-Fußabdrucks und anderer relevanter Lebenszyklusauswirkungen ist es notwendig, jeden BoQ-Eintrag mit einer detaillierteren Aufschlüsselung der BoM zu verknüpfen als den 10 Materialfraktionen, die in der BoQ-Vorlage von Level(s) vorgesehen sind.

Detailliertere Informationen, die zu einer Abschätzung der Umweltauswirkungen führen, erhalten Sie anhand der zugehörigen EPD, die für das erworbene Bauprodukt oder -material bereitgestellt wird.

In Ermangelung einer EPD können Sie für die Eingabe ein geeignetes Produkt oder Material aus einem mit einer LCA-Datenbank verbundenen Verzeichnis verwenden. Solche Verzeichnisse unterstützen eine umfassendere Bewertung der Lebenszyklus-Bestandsströme und der damit verbundenen Umweltauswirkungen. Ein Beispiel für die Optionen, die in einem LCA-Softwarepaket für Fensterrahmen erscheinen könnten, ist nachfolgend zu sehen.

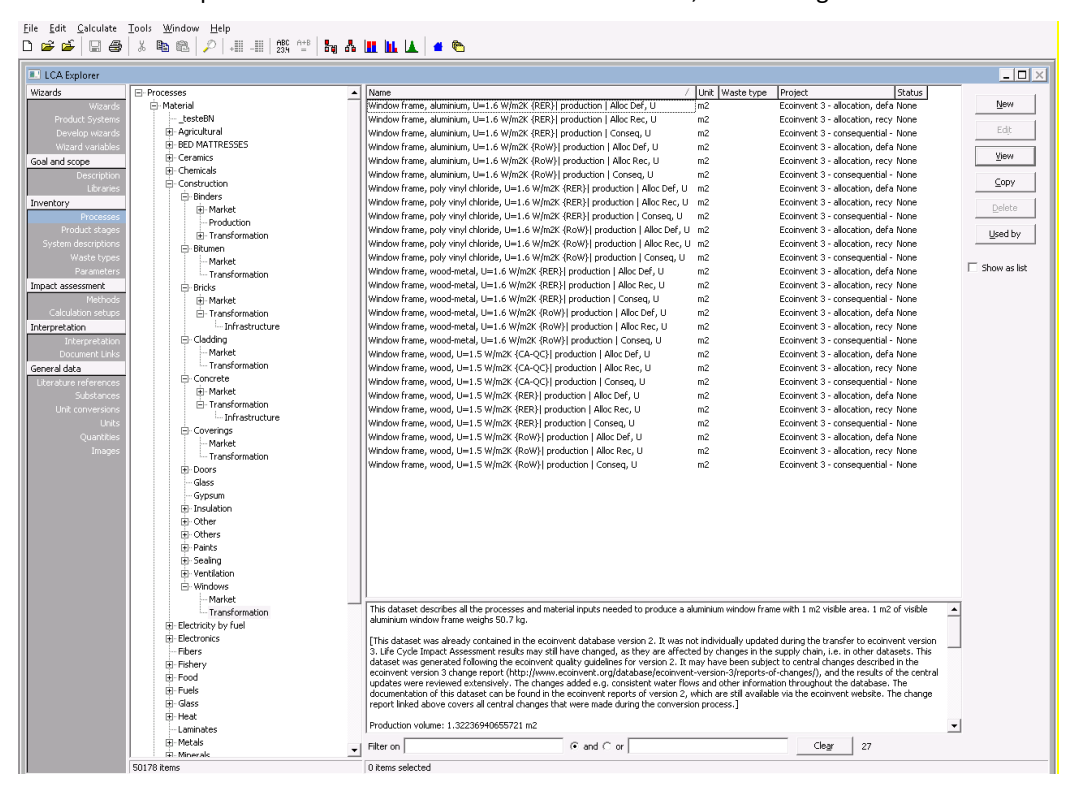

*Abbildung 15. Screenshot der Fensterrahmenoptionen in einem LCA-Softwarepaket*

Der Screenshot zeigt, dass in diesem speziellen Softwarepaket durch die Auswahl des Menüpunkts "Prozesse", dann "Materialien" und dann "Bau" eine breite Palette von Baumaterialien und -produkten zur Auswahl steht.

Bei der Auswahl "Fenster" stehen mehr als 20 Optionen zur Verfügung, mit Rahmen aus Aluminium, PVC, Holz/Metall oder nur Holz. Für jedes Fensterrahmenmaterial sind unterschiedliche Entscheidungen zu treffen, je nachdem, ob die LCA-Studie allokativ oder folgerichtig sein soll. Um eine konsistente und kompatible Auswahl aus Lebenszyklusverzeichnissen für relevante Bauprodukte und -materialien treffen zu können, ist ein gewisses Maß an Fachwissen über LCA erforderlich. Ein zweites Beispiel wird nachfolgend für Beton gezeigt.

| <b>E</b> LCA Explorer |                           |   |                                                                                                    |                           |                                     |        |                          | $   $ $   \times$ $ $ |
|-----------------------|---------------------------|---|----------------------------------------------------------------------------------------------------|---------------------------|-------------------------------------|--------|--------------------------|-----------------------|
| Wizards               | El·Processes              | ≛ | Name.                                                                                                    | / Unit Waste type Project |                                     | Status | $\blacktriangle$         | New                   |
| Wizards               | F-Material                |   | Concrete, for de-icing salt contact {CH}  concrete production, for drill-m3                                                                                                    |                           | Ecoinvent 3 - consequential - None  |        |                          |                       |
| Product System        | testeBN<br>E-Agricultural |   | Concrete, for de-icing salt contact {RoW}  concrete production, for dr m3                                                                                                    |                           | Ecoinvent 3 - allocation, defa None |        |                          | Edit                  |
| Develop wizards       | <b>IR-BED MATTRESSES</b>  |   | Concrete, for de-icing salt contact (RoW) concrete production, for dr m3                                                                                                    |                           | Ecoinvent 3 - allocation, recy None |        |                          |                       |
| Wizard variable       | Fi-Ceramics               |   | Concrete, for de-icing salt contact {RoW}  concrete production, for dr m3                                                                                                    |                           | Ecoinvent 3 - consequential - None  |        |                          | View                  |
| Goal and scope        | Fi-Chemicals              |   | Concrete, for de-icing salt contact {RoW}  concrete production, for dr m3                                                                                                    |                           | Ecoinvent 3 - allocation, defa None |        |                          |                       |
| Description           | 日·Construction            |   | Concrete, for de-icing salt contact (RoW) concrete production, for dr m3                                                                                                    |                           | Ecoinvent 3 - allocation, recy None |        |                          | Copy                  |
| Librarie              | <b>E</b> -Binders         |   | Concrete, for de-icing salt contact {RoW}  concrete production, for dr m3                                                                                                    |                           | Ecoinvent 3 - consequential - None  |        |                          |                       |
| Inventory             | Fi-Market                 |   | Concrete, for de-icing salt contact {RoW}  concrete production, for dr m3                                                                                                    |                           | Ecoinvent 3 - allocation, defa None |        |                          | Delete                |
| Processe              | <b>Production</b>         |   | Concrete, for de-icing salt contact (RoW) I concrete production, for dr m3                                                                                                    |                           | Ecoinvent 3 - allocation, recy None |        |                          |                       |
| Product stage         | Fi-Transformation         |   | Concrete, for de-icing salt contact {RoW}  concrete production, for dr m3                                                                                                    |                           | Ecoinvent 3 - consequential - None  |        |                          | Used by               |
| iystem description    | (4) Bitumen               |   | Concrete, high exacting requirements {CH}  concrete production, for m3                                                                                                    |                           | Ecoinvent 3 - allocation, defa None |        |                          |                       |
| Waste type            | <b>白·Bricks</b>           |   | Concrete, high exacting requirements (CH) concrete production, for m3                                                                                                    |                           | Ecoinvent 3 - allocation, recy None |        |                          | $\Box$ Show as list   |
| Parameter             | Fi-Market                 |   | Concrete, high exacting requirements {CH}  concrete production, for m3                                                                                                    |                           | Ecoinvent 3 - consequential - None  |        |                          |                       |
| Impact assessment     | F-Transformation          |   | Concrete, high exacting requirements {CH}  concrete production, for m3                                                                                                    |                           | Ecoinvent 3 - allocation, defa None |        |                          |                       |
| Method                | - Infrastructure          |   | Concrete, high exacting requirements {CH}  concrete production, for m3                                                                                                    |                           | Ecoinvent 3 - allocation, recy None |        |                          |                       |
| Calculation setun     | E-Cladding                |   | Concrete, high exacting requirements (CH) concrete production, for m3                                                                                                    |                           | Ecoinvent 3 - consequential - None  |        |                          |                       |
| Interpretation        | Fi-Concrete               |   | Concrete, high exacting requirements {RoW}  concrete production, fc m3                                                                                                    |                           | Ecoinvent 3 - allocation, defa None |        |                          |                       |
| Interpretation        | Fil-Market                |   | Concrete, high exacting requirements (RoW)   concrete production, fc m3                                                                                                    |                           | Ecoinvent 3 - allocation, recy None |        |                          |                       |
| Document Link         | Fi-Transformation         |   | Concrete, high exacting requirements (RoW) I concrete production, fc m3                                                                                                    |                           | Ecoinvent 3 - consequential - None  |        |                          |                       |
| General data          | - Infrastructure          |   | Concrete, high exacting requirements {RoW}  concrete production, fc m3                                                                                                    |                           | Ecoinvent 3 - allocation, defa None |        |                          |                       |
| Literature references | <b>F</b> Coverings        |   | Concrete, high exacting requirements {RoW} concrete production, fc m3                                                                                                    |                           | Ecoinvent 3 - allocation, recy None |        |                          |                       |
| Substance             | Doors<br>Glass            |   | Concrete, high exacting requirements (RoW) I concrete production, fc m3                                                                                                    |                           | Ecoinvent 3 - consequential - None  |        |                          |                       |
| Unit conversion       | Gypsum                    |   | Concrete, normal {CH}   unreinforced concrete production, with cemer m3                                                                                                    |                           | Ecoinvent 3 - allocation, defa None |        |                          |                       |
| Units                 | E-Insulation              |   | Concrete, normal {CH}   unreinforced concrete production, with cemer m3                                                                                                    |                           | Ecoinvent 3 - allocation, recy None |        |                          |                       |
| Quantitie             | Fi-Other                  |   | Concrete, normal (CH) I unreinforced concrete production, with cemer m3                                                                                                    |                           | Ecoinvent 3 - consequential - None  |        |                          |                       |
| Image                 | G-Others                  |   | Concrete, normal {CH}  unreinforced concrete production, with cemer m3                                                                                                    |                           | Ecoinvent 3 - allocation, defa None |        |                          |                       |
|                       | <b>F</b> -Paints          |   | Concrete, normal {CH} unreinforced concrete production, with cemer m3                                                                                                    |                           | Ecoinvent 3 - allocation, recy None |        |                          |                       |
|                       | <b>E</b> Sealing          |   | Concrete, normal (CH) I unreinforced concrete production, with cemer m3                                                                                                    |                           | Eccinvent 3 - consequential - None  |        |                          |                       |
|                       | E-Ventilation             |   | concrete, normal {RoW}] unreinforced concrete production, with cem m3                                                                                                    |                           | Eccinvent 3 - allocation, defa None |        |                          |                       |
|                       | E-Windows                 |   | Concrete, normal {RoW}   unreinforced concrete production, with cem m3                                                                                                    |                           | Ecoinvent 3 - allocation, recy None |        |                          |                       |
|                       | E-Electricity by fuel     |   | Concrete, normal (RoW) I unreinforced concrete production, with cem m3                                                                                                    |                           | Ecoinvent 3 - consequential - None  |        |                          |                       |
|                       | Fi-Electronics            |   | Concrete, normal {RoW}   unreinforced concrete production, with cem m3                                                                                                    |                           | Ecoinvent 3 - allocation, defa None |        |                          |                       |
|                       | Fibers                    |   | Concrete, normal {RoW} I unreinforced concrete production, with cem_m3                                                                                                    |                           | Ecoinvent 3 - allocation, recy None |        |                          |                       |
|                       | Fi-Fisherv                |   | Concrete, normal (RoW) I unreinforced concrete production, with cem m3                                                                                                    |                           | Ecoinvent 3 - consequential - None  |        |                          |                       |
|                       | 间·Food                    |   | Concrete, sole plate and foundation {CH}  concrete production, for ci m3                                                                                                    |                           | Ecoinvent 3 - allocation, defa None |        |                          |                       |
|                       | Fi-Fuels                  |   | Concrete, sole plate and foundation {CH}  concrete production, for cr m3                                                                                                    |                           | Ecoinvent 3 - allocation, recy None |        | $\blacktriangledown$     |                       |
|                       | El-Glass                  |   | Exposition class according to EN 206-1: X0                                                                                                    |                           |                                     |        |                          |                       |
|                       | F-Heat                    |   |                                                                                                    |                           |                                     |        | $\overline{\phantom{a}}$ |                       |
|                       | -Laminates                |   |                                                                                                    |                           |                                     |        |                          |                       |
|                       | E Metals<br>Fi-Minerals   |   | Density: 2370 kg/m3, content of cement: 200 kg/m3                                                                                                    |                           |                                     |        |                          |                       |
|                       | 由-Others                  |   |                                                                                                    |                           |                                     |        |                          |                       |
|                       | Fi-Paper+Board            |   | This datasets contains the production of unreinforced concrete with cement CEM IIJA from primary appregates (no input of recycled gravel or                                                     |                           |                                     |        |                          |                       |
|                       | <b>Fi-Plastics</b>        |   | sand). This concrete does not contain any reinforcement steel or other metals. It can be used in all exposition classes, except for applications with                                           |                           |                                     |        |                          |                       |
|                       | <b>F</b> -Textiles        |   | exposure to frost with or without deicing agents, to abrasion or to chemicals; for concrete with reinforcement, the application shall be very dry,<br>e.g. in buildings with very low humidity. |                           |                                     |        |                          |                       |
|                       | E-Waste                   |   |                                                                                                    |                           |                                     |        |                          |                       |
|                       | F-Water                   |   | Examples for this exposition class are unreinforced foundations without frost, unreinforced construction elements for indoor use.                                                               |                           |                                     |        | $\blacktriangledown$     |                       |
|                       | F-Wood                    |   |                                                                                                    |                           |                                     |        |                          |                       |

*Abbildung 16. Screenshot der Betonoptionen in einem LCA-Softwarepaket*

Sobald eine repräsentative Datenmenge aus der LCA-Datenbank identifiziert wurde, müssen die auf dem Bildschirm aufgelisteten Materialeingaben mit den Bestandsströmen der Ein- und Ausgaben, die mit der Produktion jedes Materials verbunden sind, unter Verwendung der LCA-Software abgeglichen werden. Dadurch wird ein sogenannter "Bezugsstrom" für das betreffende Bauelement erzeugt. Bei der Modellierung komplexer Bauelemente mit vielen Bauteilen kann es notwendig sein, die Analyse auf der Ebene der Bauteile und Unterbauteile fortzusetzen.

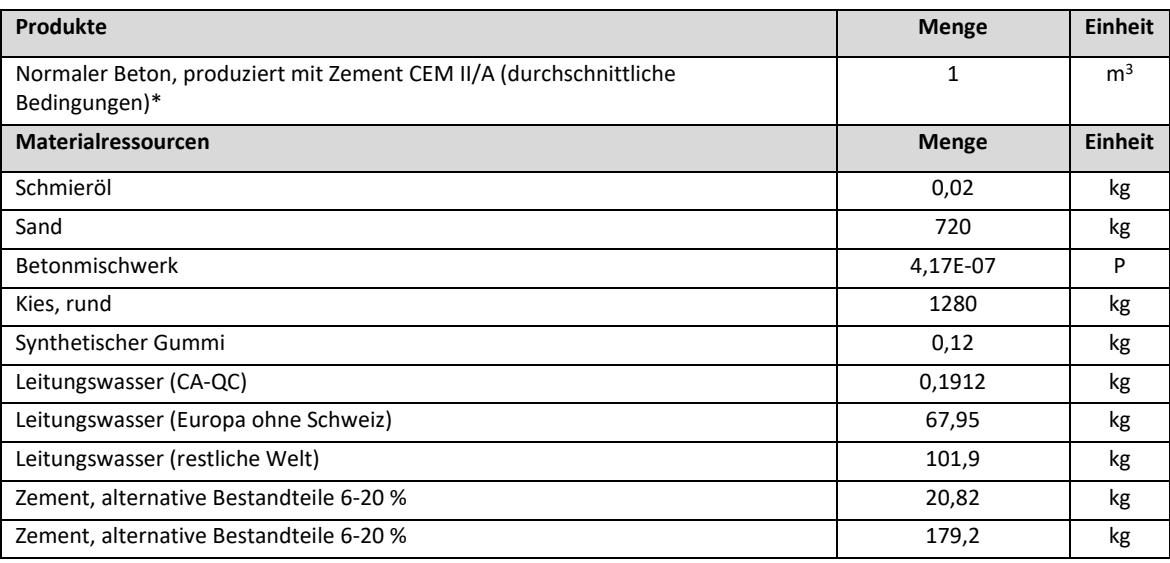

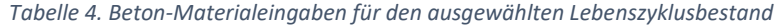

*(\*) Hinweise: Expositionsklasse nach EN 206-1:X0, Dichte: 2370 kg/m<sup>3</sup> , Zementinhalt: 200 kg/m<sup>3</sup>*

Jede Materialressource hat ihre eigenen Produktionsprozesse und einen damit verbundenen Materialressourcen-Fußabdruck. Aufgrund des großen Spektrums möglicher Materialeingaben und der zugrunde liegenden Annahmen, die mit jeder von ihnen verbunden sind, sollten alle Eingaben aus EPDs oder Lebenszyklusverzeichnissen separat über ein kompatibles LCA-Softwarepaket und nicht in der BoQ-Bestandsvorlage von Level(s) verwaltet werden.

Die Ergebnisse einer solchen Analyse werden verschiedene Lebenszyklusauswirkungen sein, zum Beispiel das GWP (Global Warming Potential) (direkt relevant für Indikator 1.2), ebenso wie andere Lebenszyklusauswirkungen wie Versauerungspotenzial, Ozonabbaupotenzial usw. (direkt relevant, wenn eine LCA auf Gebäudeebene durchgeführt wird).

Wie am Ende der Anleitungen zu Schritt 6 in L2.2 erwähnt (siehe Seite 29), könnte auch die Verwendung des CILECCTA-Softwaretools eine geeignete Möglichkeit darstellen, die Umweltauswirkungen des Gebäudes für verschiedene Gebäudenutzungsszenarien zu bewerten.

#### *Für die Verwendung von Ebene 3*

<span id="page-34-0"></span>Zusätzliche Hintergrundanleitungen und Erklärungen werden zur Verfügung gestellt, um die Messung des Leistungsverzeichnisses und der Materialien auf Ebene 3 zu unterstützen. Da ein Großteil dieser Anleitung mit der für Ebene 2 identisch ist, wird der Leser in solchen Fällen einfach auf den entsprechenden Abschnitt der Anleitung für Ebene 2 verwiesen.

- L3.2. Schritt 2: Schnellübersicht über die BoQ-Vorlage von Level(s) (siehe L2.2. Anleitung für Schritt 2).
- L3.2. Schritt 3a: BoQ-Daten für "Hülle", "Kern" und "externe" Elemente (siehe L2.2. Anleitung für Schritt 3).
- L3.2. Schritt 3b: Schnellübersicht über das Level(s)-Arbeitsblatt "Quotations" (Angebote).
- L3.2. Schritte 3 und 4: Ausfüllen der BoQ-Vorlage von Level(s) (siehe L2.2. Anleitung für Schritt 3 und 4).
- L3.2. Schritt 5: (optional) Weitergehend, Schätzung der BoQ und der Kosten über die geplante Lebensdauer des Gebäudes (siehe L2.2. Anleitung zum optionalen Schritt 6).
- L3.2. Schritt 6: (optional) Weitergehend, Verknüpfung der BoQ mit EPD-Daten oder Lebenszyklus-Bestandsdaten zur Berechnung von CO2-Fußabdrücken und anderen Umweltauswirkungen im Lebenszyklus (siehe L2.2. Anleitung zum optionalen Schritt 7).

#### **L3.2. Schritt 3: Schnellübersicht über das Arbeitsblatt "Quotations" (Angebote)**

Da die Excel-Vorlage für BoQ von Level(s) für die Ebenen 2 und 3 gleich ist, wird der Leser auf den Abschnitt mit der Anleitung zu Ebene 2 verwiesen, um sich mit der Vorlage vertraut zu machen.

<span id="page-34-1"></span>Nachfolgend finden Sie jedoch einige spezifische Hinweise zum Arbeitsblatt "*Quotations*" (Angebote) in der Excel-Vorlage von Level(s) für die BoQ. Nachfolgend finden Sie einen Screenshot des Arbeitsblatts.

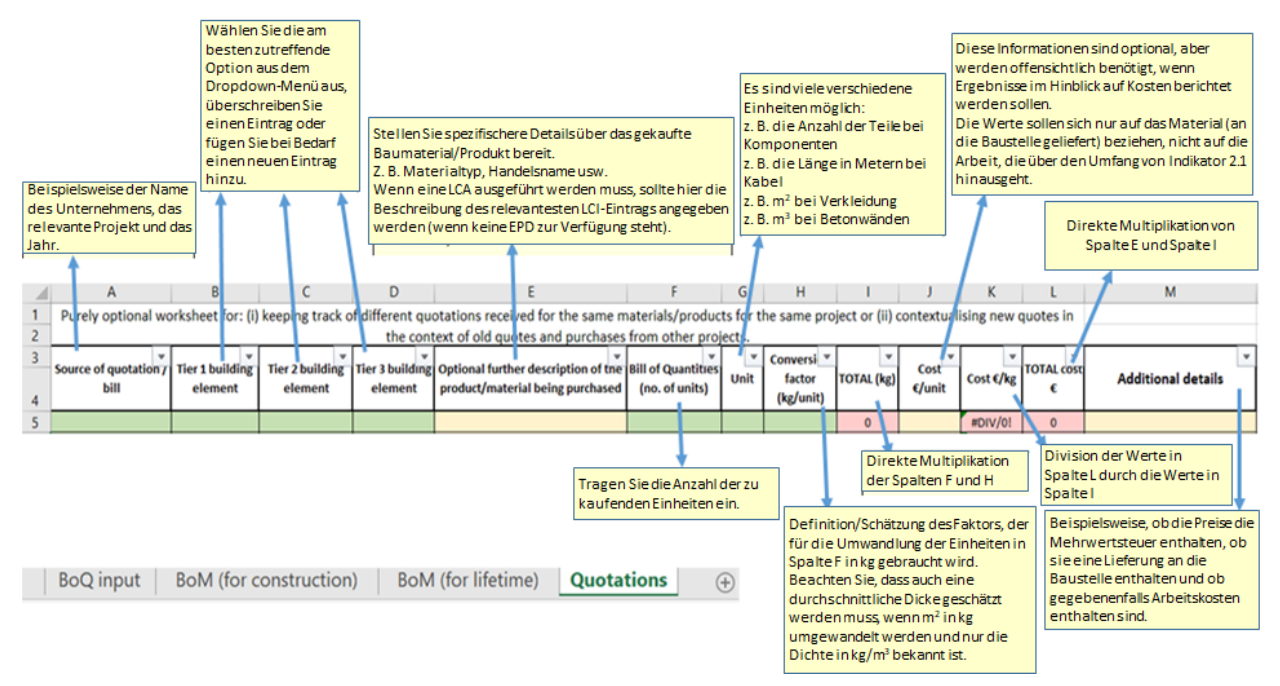

*Abbildung 17. Screenshot des Arbeitsblatts "Quotations" (Angebote) aus der Excel-Vorlage von Level(s)*

Auf dem Arbeitsblatt "Quotations" (Angebote) können mehrere Angebote für dieselbe BoQ-Anforderung nebeneinander platziert werden. In der Realität werden die Angebote nicht gleichzeitig eintreffen. Wenn jedoch die Einträge in Spalte E konsistent sind, können sie für die Entscheidung, Angebote für eine bestimmte BoQ-Anforderung einzuholen, von A-Z sortiert oder sogar gefiltert werden, sodass alle relevanten Angebote für diese BoQ-Anforderung nebeneinander aufgelistet werden.

Die Einträge in Spalte A sind spezifisch für das Arbeitsblatt "Quotations" (Angebote). Der Eintrag sollte ausreichend für den Nutzer sein, um das Angebot nachvollziehen zu können (z. B. Name der Firma, Kontaktdaten usw.). Weitere Details könnten im Abschnitt für zusätzliche Details in Spalte M eingegeben werden.

Die Spalten B-L des Arbeitsblatts "*Quotations*" (Angebote) sind identisch mit den Spalten A-K des Arbeitsblatts "*BoQ input*" (BoQ-Eingabe) und können direkt kopiert werden.